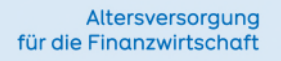

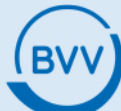

# Beitragsabrechnung Information zum Erfassungsprogramm

V5.04\_04/2024\_EXT0051

## **Information zum**

## **BVV-Erfassungsprogramm V 5.04**

Stand April 2024

## **Inhaltsverzeichnis**

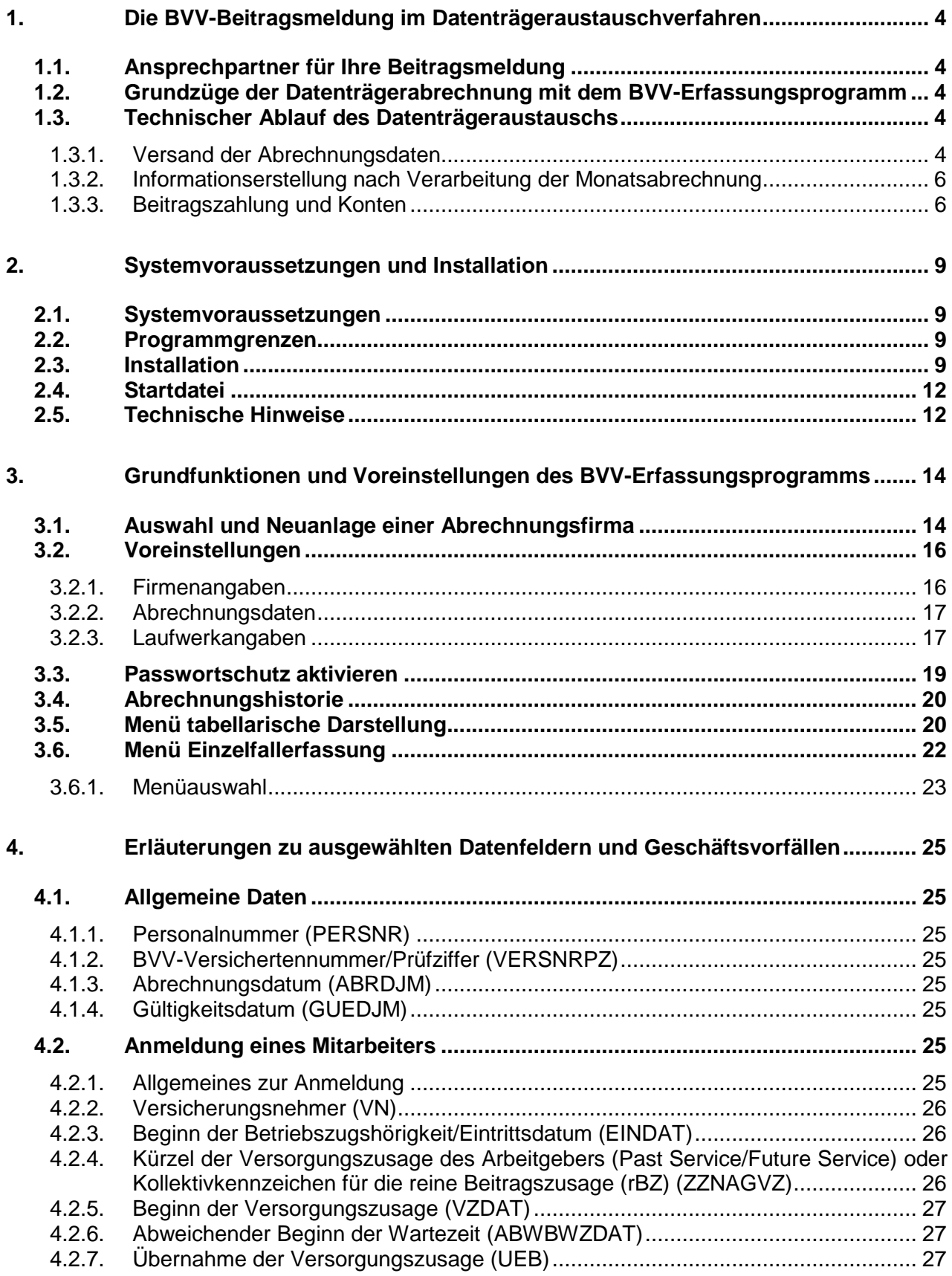

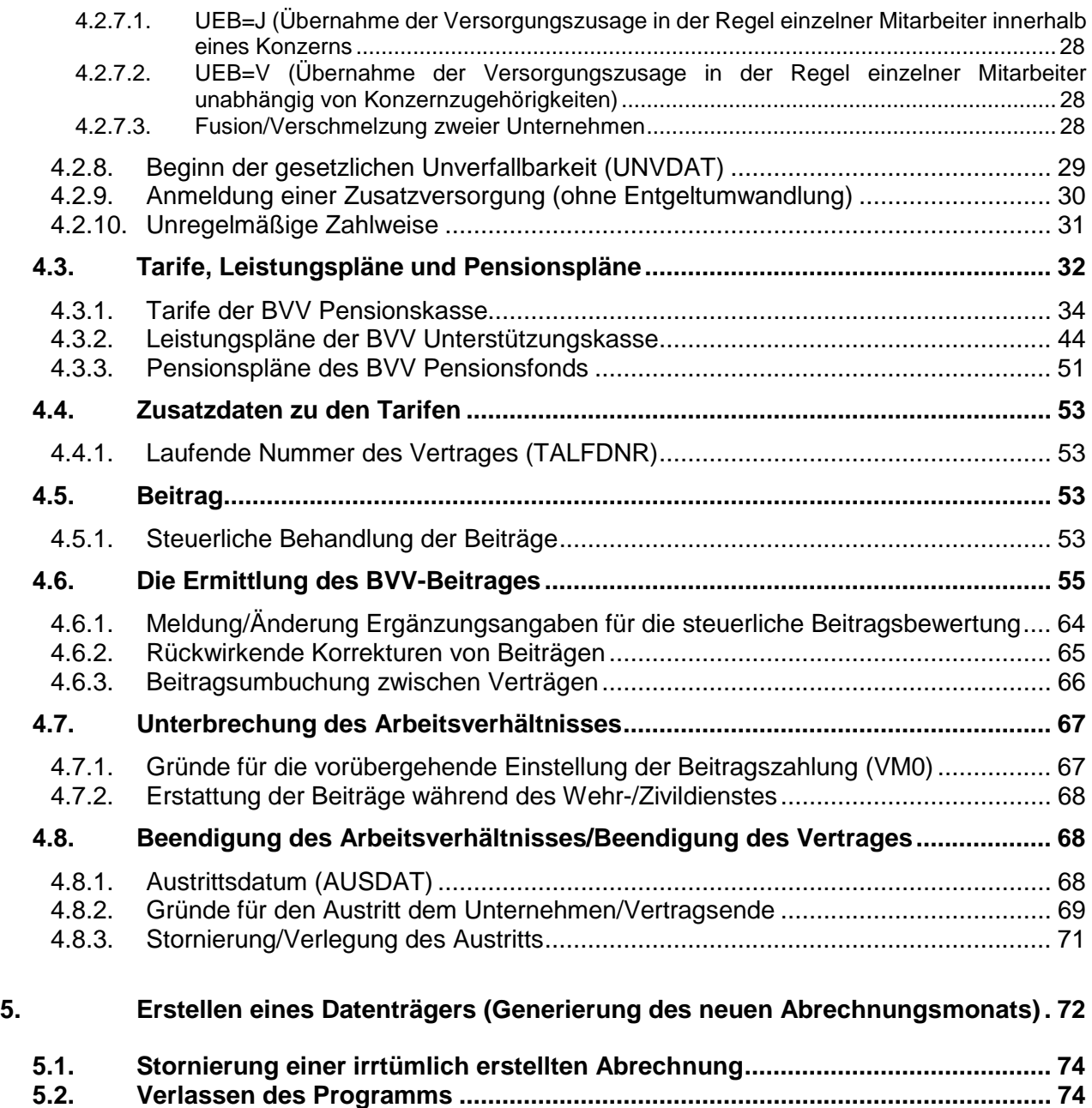

## **1. Die BVV-Beitragsmeldung im Datenträgeraustauschverfahren**

## **1.1. Ansprechpartner für Ihre Beitragsmeldung**

Bei der Einführung und Anwendung des Datenträgeraustauschs für Ihre BVV-Beitragsabrechnung sind die Mitarbeiter unserer Abteilung "Beitragsabrechnung" (BA) Ihre zuverlässigen und ständigen Ansprechpartner.

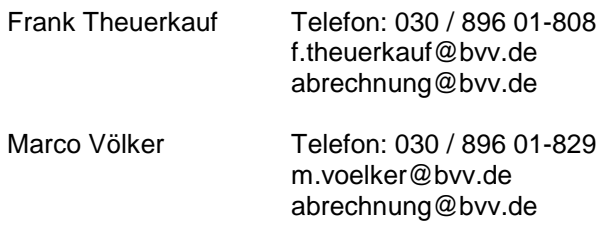

Selbstverständlich erreichen Sie uns auch unter unserer ServiceLine

030 / 896 01-887

Zusätzlich haben wir für Sie unter

www.bvv.de

aktuelle Informationen, Dokumente und Formulare bereitgestellt.

## **1.2. Grundzüge der Datenträgerabrechnung mit dem BVV-Erfassungsprogramm**

Die Mitgliedsunternehmen stellen dem BVV monatlich eine Datenträgerabrechnung zur Verfügung.

Sofern die Erstellung einer entsprechenden Abrechnungsdatei aus Ihrem Personalverwaltungssystem nicht möglich ist und der Meldebestand mehr als 15 Versicherte umfasst, empfehlen wir Ihnen die monatlich erforderliche Abrechnungsdatei mit dem Erfassungsprogramm zu erstellen. Dieses stellen wir Ihnen kostenfrei zur Verfügung.

## **1.3. Technischer Ablauf des Datenträgeraustauschs**

#### **1.3.1. Versand der Abrechnungsdaten**

Für den Datenträgeraustausch verwenden Sie bitte:

E-Mail (verschlüsselt)

#### **Datenaustausch per verschlüsselter E-Mail**

Wenn Sie uns Ihre Abrechnungsdaten per E-Mail übermitteln möchten, muss die Abrechnungsdatei von Ihnen signiert und verschlüsselt werden.

Zur Verschlüsselung bieten wir in erster Linie, den für Sie kostenlosen Z1-Messenger an. Wir richten gern ein Konto für Sie ein. Hierzu teilen Sie uns bitte Ihre E-Mailadresse mit. Sie erhalten danach von uns einen Link über den Sie sich mit einem von uns telefonisch übermittelten Passwort anmelden können. Die Verfahren PGP (Pretty Good Privacy) und S/MIME (Secure Multipurpose Internet Mail Extension) werden ebenfalls durch den BVV unterstützt.

Sobald Sie sich für ein Verschlüsselungsverfahren entschieden haben, tauschen Sie mit uns gegebenenfalls die Schlüsselcodes aus: Sie senden Ihren öffentlichen Schlüssel an abrechnung@bvv.de und erhalten dann den öffentlichen Schlüssel des BVV zurück.

Bitte beachten Sie, dass das von Ihnen gewählte Verschlüsselungsverfahren vor Erstellung der E-Mail mit der Abrechnungsdatei installiert wird.

Nach der Installation des Verschlüsselungsverfahrens können Sie die Abrechnungsdatei signieren, verschlüsseln und an eine E-Mail an den BVV anhängen.

Bitte nennen Sie in Ihrer E-Mail folgende Angaben:

- den Absender
- den Ansprechpartner bei Fragen zur Abrechnungsdatei
- die Firmennummer(n) der in der Datei enthaltenen Unternehmen
- den/die Abrechnungsmonat(e)

Die E-Mail mit der verschlüsselten Abrechnungsdatei senden Sie bitte an: abrechnung@bvv.de.

#### **1.3.2. Informationserstellung nach Verarbeitung der Monatsabrechnung**

#### **Daten/Informationen für das Mitglieds-/Trägerunternehmen**

Nachdem wir Ihre Beitragsmeldung verarbeitet und verbucht haben, erhalten Sie folgende Daten/ Unterlagen zurück:

die Originale der Versicherungsscheine für die von Ihnen neu angemeldeten Mitarbeiter

Ein Duplikat senden wir Ihren Mitarbeitern direkt zu. Bitte teilen Sie uns schriftlich mit, wenn Sie die Originale für Ihre Unterlagen nicht benötigen.

gegebenenfalls auf Ihren Wunsch einen Rücklaufdatenträger

Dieser enthält die vom BVV vergebenen Versichertennummern und die laufenden Vertragsnummern. Der Rücklaufdatenträger wird am Ende eines Monats von uns erstellt und an Sie verschickt. Bitte geben Sie die neu vergebenen Versicherten- und laufenden Vertragsnummern vor der Zusendung der nächsten Abrechnung in Ihren Datenbestand ein.

#### **Unterlagen für Ihre Mitarbeiter**

Nachdem wir Ihre Beitragsmeldung verarbeitet und gebucht haben, erhalten Ihre Mitarbeiter folgende Unterlagen:

- Ein Duplikat des Versicherungsscheins, wenn der Mitarbeiter durch Sie neu angemeldet wurde.
- Ein Angebot für die Fortführung der BVV-Versorgung, wenn Sie uns das Ausscheiden eines Mitarbeiters aus Ihrem Unternehmen mitgeteilt haben oder eine vorübergehende Einstellung der Beitragszahlung erfolgt (z. B. während der Elternzeit).

#### **1.3.3. Beitragszahlung und Konten**

Wir erstellen keine Rechnung. Bitte überweisen Sie uns daher die Beiträge kostenfrei und unaufgefordert im Voraus (innerhalb der ersten zehn Tage des Abrechnungsmonats) und in je einer Summe für die BVV Pensionskasse, die BVV Unterstützungskasse und den BVV Pensionsfonds.

Wenn Ihnen eine vollständig abgeschlossene Beitragsmeldung bis zum 10. des Monats nicht möglich ist, können Sie eine Abschlagszahlung leisten. Diese sollte etwa der Höhe des zu erwartenden Beitragssolls für den laufenden Monat entsprechen.

Bitte passen Sie die Abschlagszahlung an, wenn sich die Höhe des Beitrags ändert.

Überweisen Sie zusätzlich Beiträge für individuelle Versicherungen Ihrer Mitarbeiter, beachten Sie bitte, dass Sie für diese Zahlungen ausschließlich die Konten der BVV Pensionskasse verwenden. Bitte geben Sie im Verwendungszweck Ihrer Überweisung immer Ihre BVV-Firmennummer und den Abrechnungsmonat in folgender Form an:

#### **1111, Monat 01/17**

Die Angabe der BVV-Versichertennummer(n) im Verwendungszweck kann die Zuordnung Ihrer Zahlungseingänge verzögern. Dies könnte dazu führen, dass Ihr Firmenkonto trotz pünktlicher Zahlung einen Zahlungsrückstand aufweist.

Bitte beachten Sie die Angaben zum Empfänger und dem Verwendungszweck.

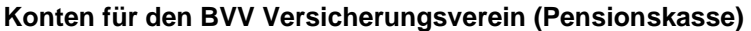

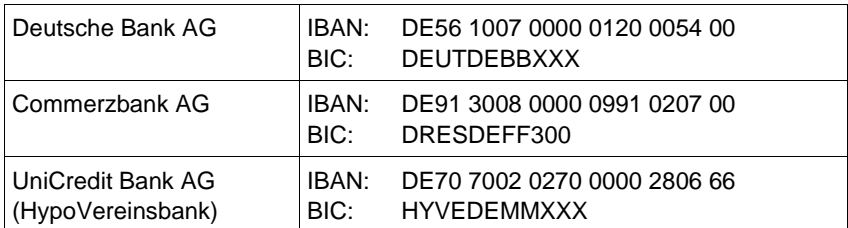

Empfänger: BVV Versicherungsverein des Bankgewerbes a.G.

Verwendungszweck: Ihre Firmennummer + Abrechnungsmonat

#### **Konten für die BVV Versorgungskasse (Unterstützungskasse)**

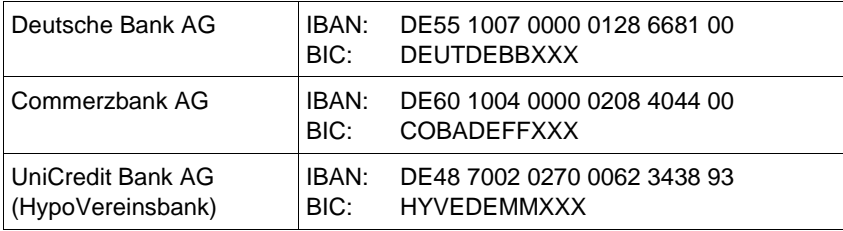

Empfänger: BVV Versicherungsverein des Bankgewerbes a.G.

Verwendungszweck: Ihre Firmennummer + Abrechnungsmonat

#### **Konten für den BVV Pensionsfonds**

#### **NUR für Pensionsplan rBZ-S (reine Beitragszusage)**

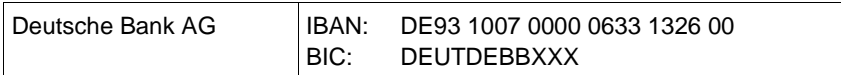

Empfänger: BVV Pensionsfonds des Bankgewerbes AG

Verwendungszweck: Ihre Firmennummer + Abrechnungsmonat

#### **NUR für Pensionsplan rBZ-D (reine Beitragszusage)**

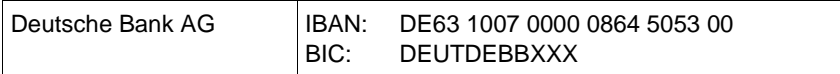

Empfänger: BVV Pensionsfonds des Bankgewerbes AG

Verwendungszweck: Ihre Firmennummer + Abrechnungsmonat

#### **NUR für den Sicherungsbeitrag im Pensionsplan rBZ-D (reine Beitragszusage)**

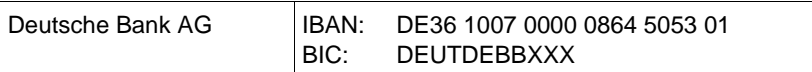

Empfänger: BVV Pensionsfonds des Bankgewerbes AG

Verwendungszweck: "Sicherungsbeitrag" + Ihre Firmennummer + Abrechnungsmonat

#### **NUR für Auslagerung**

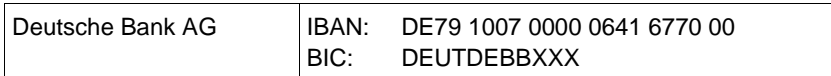

Empfänger: BVV Pensionsfonds des Bankgewerbes AG

Verwendungszweck: Ihre Firmennummer

Erläuterungen über die Zugehörigkeit der Tarife und Leistungspläne zum jeweiligen Versorgungsträger finden Sie unter Punkt 4.3.

## **2. Systemvoraussetzungen und Installation**

## **2.1. Systemvoraussetzungen**

- IBM kompatibler PC,
- Windows 98, 2000, NT, ME,XP, Vista und Windows7, Windows 8.1 und Windows 10
- Pentium® oder PC mit vergleichbarer Leistung,
- empfohlene Bildschirmauflösung 1024 x 768.
- Das Programm ist für einen Einzelrechner konzipiert und nicht für die Installation auf einem Server. Lediglich die Produktionsdateien können auf einem Server abgelegt werden. Falls das Programm auf einem Server laufen soll, kann es zu Problemen kommen, zu denen wir unter Umständen keinen Support leisten können.

## **2.2. Programmgrenzen**

Die maximale Datensatzanzahl ist pro Abrechnung auf 20.000 begrenzt. Allerdings erhöht sich die Antwortzeit bei großen Beständen (über 1.000 Datensätze).

Bei der Erstellung von Datensätzen kann das Abrechnungsjahr nur maximal ein Jahr vor dem aktuellen Kalenderjahr liegen.

## **2.3. Installation**

Bitte legen Sie, bevor Sie mit der Installation beginnen, als erstes ein Verzeichnis für die Produktionsdaten an. In dieses Verzeichnis schreibt das BVV-Erfassungsprogramm nach der Installation die Produktionsdaten.

Sollten Sie beiliegend zum BVV-Erfassungsprogramm eine Startdatei erhalten haben, kopieren Sie diese Datei bitte in das soeben angelegte Verzeichnis für die Produktionsdaten (siehe Kapitel 2.4).

Zur Installation des Programms legen Sie bitte die CD-ROM in das entsprechende CD/DVD-Laufwerk ein. Wählen Sie anschließend in der Taskleiste den "Startbutton" und danach den "Arbeitsplatz" aus. Nun wählen Sie das Laufwerk in dem sich die BVV-Erfassungsprogramm-CD befindet. Um das BVV-Erfassungsprogramm zu installieren gehen Sie bitte wie folgt vor:

**STAR** 

Starten Sie bitte die Datei "setup.exe" von der Installations-CD.

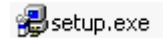

Bitte klicken Sie doppelt auf "setup.exe".

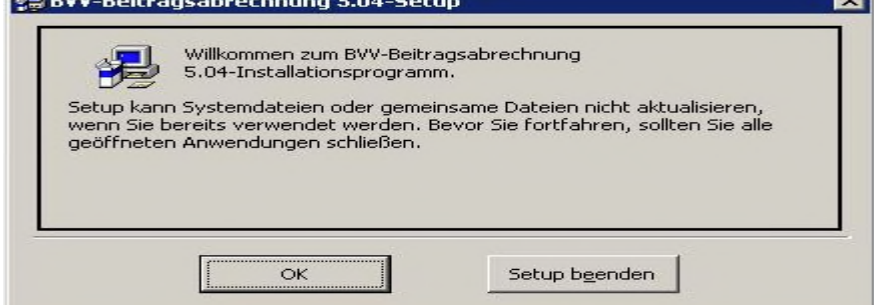

Bitte klicken Sie auf "OK".

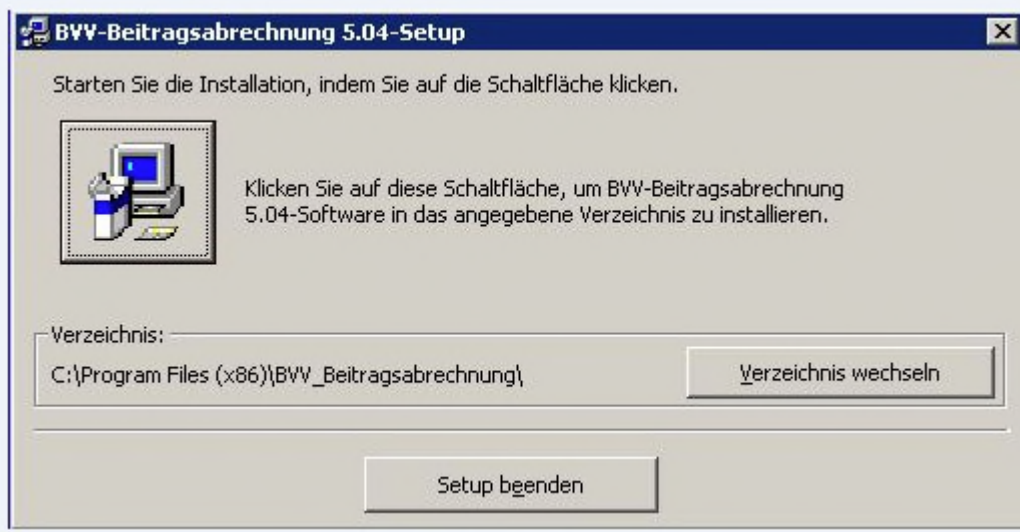

Bitte klicken Sie auf die Schaltfläche.

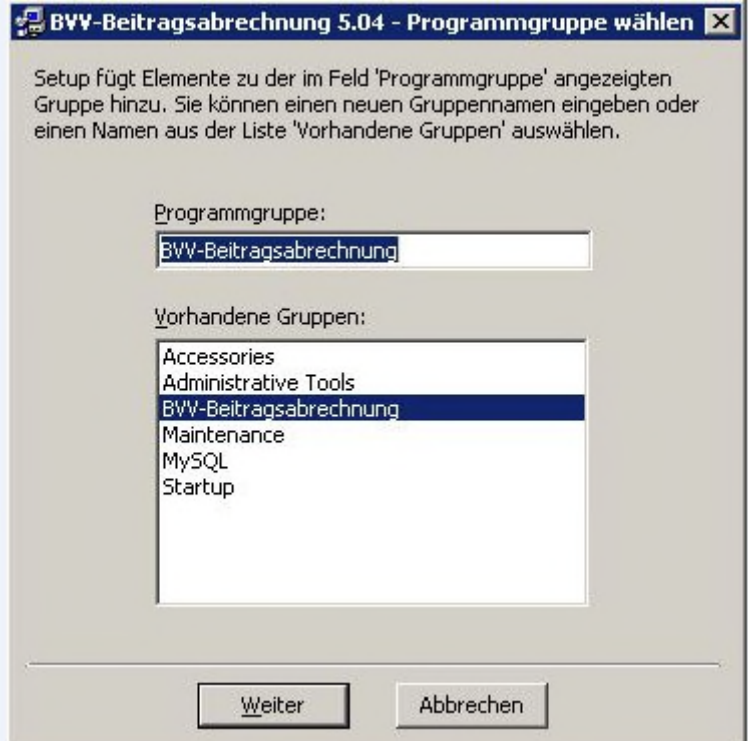

Bitte klicken Sie auf "Weiter".

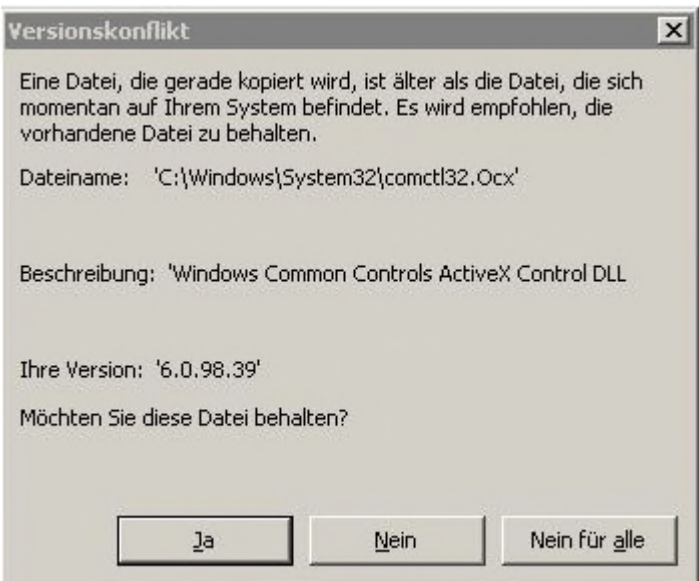

Bitte klicken Sie in diesen Fall immer auf "Ja", um die neueste Version beizubehalten und sicherzustellen, dass das Programm korrekt funktioniert.

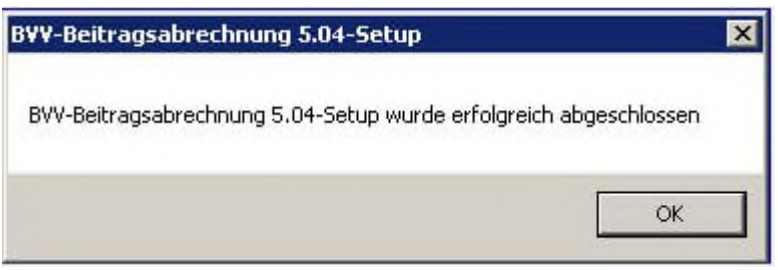

Die Installation ist erfolgreich abgeschlossen.

## **2.4. Startdatei**

Wenn Sie bisher mit den BVV-Abrechnungsformularen gearbeitet haben und jetzt erstmalig das BVV-Erfassungsprogramm einsetzen möchten oder einen Datenabgleich angefordert haben, erhalten Sie von uns eine Startdatei mit den Abrechnungsdaten des letzten gebuchten Beitragsmonats.

Kopieren Sie die mitgelieferte Startdatei mit dem Namen "F" + Ihre Firmen-Nr. + Abrechnungsjahr + Abrechnungsmonat + "." + BVV (z. B. F1111\_2017\_01.BVV) in das Verzeichnis, das Sie vor der Programminstallation angegeben haben.

Sollten Sie die Abrechnungen für mehr als eine Firma mit dem Erfassungsprogramm erstellen, müssen Sie alle entsprechenden Dateien kopieren.

Bitte vervollständigen Sie die für Ihre Abrechnung relevanten Daten in den Voreinstellungen (siehe Kapitel 3.2.), da diese Angaben in der Startdatei nicht enthalten sind.

#### **2.5. Technische Hinweise**

Das BVV-Erfassungsprogramm dient zur Erstellung oder Bearbeitung von Abrechnungsdateien für die BVV-Beitragsmeldung im Datenträgeraustauschverfahren. Technisch können die textbasierten Abrechnungsdateien mit jedem Texteditor bearbeitet werden. Das BVV-Erfassungsprogramm bietet hierfür eine strukturierte Oberfläche und einige Plausibilitätsprüfungen. Das Programm liest und schreibt strukturierte unverschlüsselte Textdateien. Es wird keine Datenbank verwendet.

Bei dem BVV-Erfassungsprogramm handelt es sich um ein 32-Bit Programm für Microsoft Windows.

Für die Bereitstellung des BVV-Erfassungsprogramms ist ein Installationspaket erforderlich. Neben einigen für das Programm erforderlichen DLL- und OCX-Dateien enthält das Setup-Paket folgende erweiterte Komponenten:

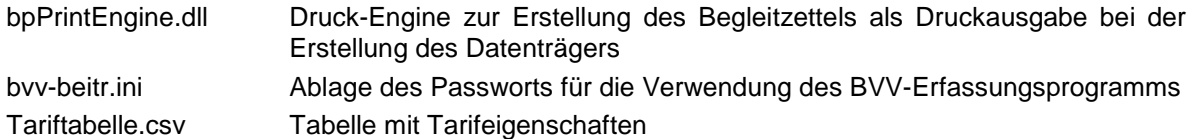

Grundsätzlich arbeitet das BVV-Erfassungsprogramm im Kontext des Benutzers. Das heißt, es liest und schreibt Textdateien in vom Benutzer einstellbaren Verzeichnissen mit den Rechten des Benutzers. Einstellungen des Benutzers zur Region im Betriebssystem beeinflussen das Verhalten der Anwendung. Erforderlich ist eine Formateinstellung: Deutsch.

Das Programm geht immer davon aus, dass es lokal auf einem PC installiert ist und dort die Dateien ablegt. Es kann nur ein Verzeichnis vom Benutzer ausgewählt werden, dass sich entweder auf einem lokalen Laufwerk befindet oder dem Benutzer als Netzwerkfreigabe mit Lese- und Schreibrechten zur Verfügung steht. Eine darüber hinausgehende Netzwerkkommunikation ist nicht vorgesehen.

Das BVV-Erfassungsprogramm ist nicht in der Lage, die erstellten Abrechnungsdateien über das Internet zum BVV zu übertragen. Die Übertragung muss manuell durch den Benutzer erfolgen.

Das Programm beinhaltet keinerlei Funktionen für eine automatisierte Programmaktualisierung über das Internet. Neue Versionen des BVV-Erfassungsprogramms müssen manuell beim BVV bezogen und durch Ersetzen der Programm-EXE "installiert" werden.

Die Programmausführung kann durch eine Passwortvergabe eingeschränkt werden. Wird ein Passwort vom Benutzer vergeben, so wird dieses verschlüsselt abgelegt. Die Wahl und die Stärke des Passworts obliegen dem Benutzer. Das Programm gibt hier keinerlei Empfehlungen oder Einschränkungen.

## **3. Grundfunktionen und Voreinstellungen des BVV-Erfassungsprogramms**

## **3.1. Auswahl und Neuanlage einer Abrechnungsfirma**

Wenn Sie das BVV-Erfassungsprogramm erstmalig starten, werden Sie aufgefordert den Pfad für die Produktionsdateien zu hinterlegen. Dies bestätigen Sie bitte mit "OK".

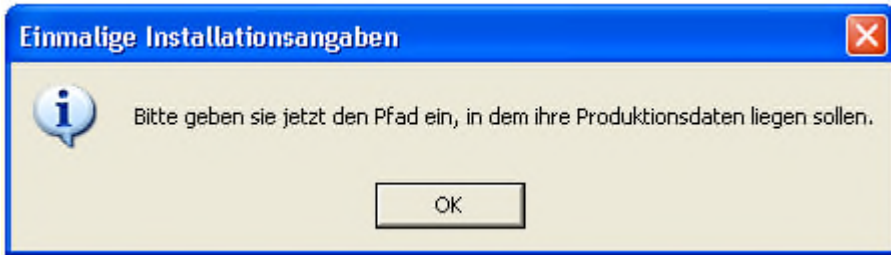

Anschließend wählen Sie bitte das zuvor erstellte Unterverzeichnis (siehe Kapitel 2.3.) für die Produktionsdaten aus und bestätigen dies mit "OK".

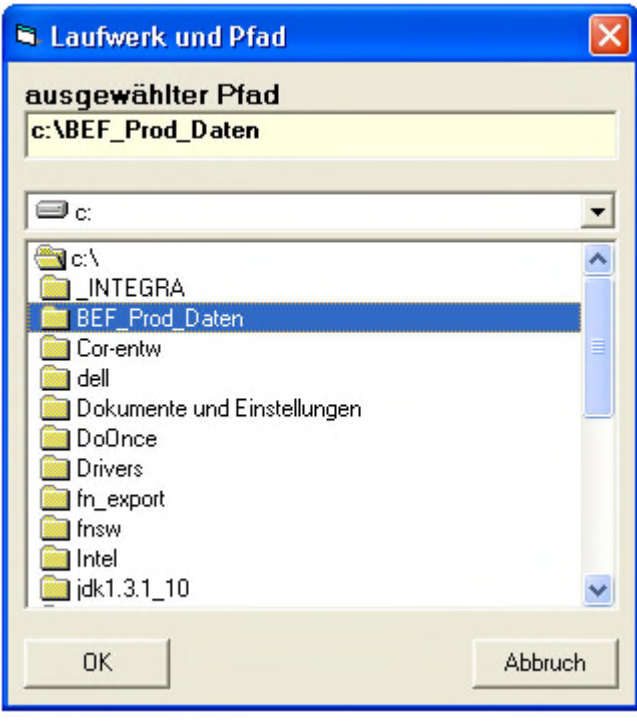

Wenn sich im Verzeichnis für die Produktionsdaten keine oder mehrere Firmenabrechnungen befinden, erhalten Sie nach dem Programmstart immer zuerst die Möglichkeit, die zu bearbeitende Firmenabrechnung anzulegen oder auszuwählen.

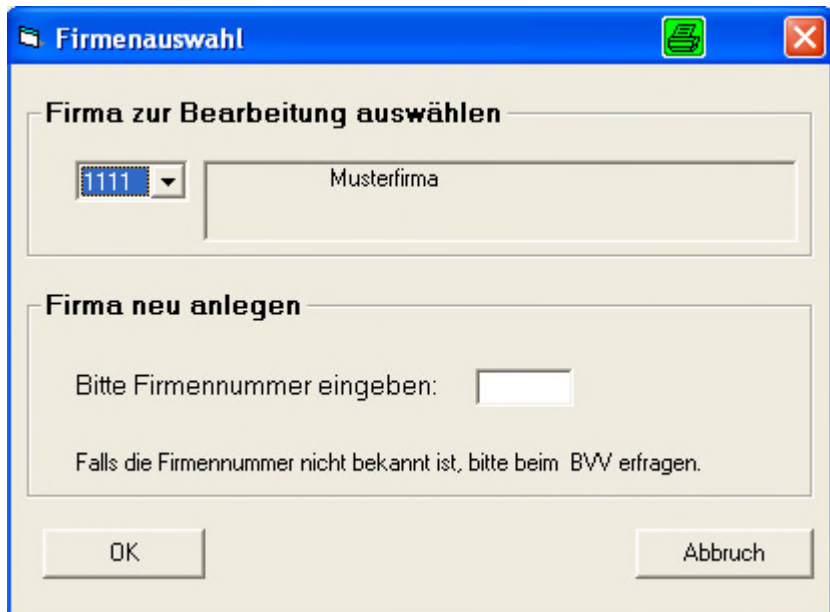

Nachdem Sie eine neue Firmenabrechnung angelegt haben, gelangen Sie automatisch in die Funktion "Voreinstellungen" (siehe Kapitel 3.2.).

Befindet sich im Produktionsverzeichnis nur eine Firmenabrechnung, wird diese sofort mit dem aktuellen Abrechnungsmonat in der Tabellenansicht (alle Datensätze) geöffnet.

## **3.2. Voreinstellungen**

Sofern Sie noch keine Abrechnungsdatei erstellt haben, öffnet sich nach dem ersten Start des Programms automatisch die Eingabemaske für die Voreinstellungen.

Möchten Sie später die Voreinstellungen ändern oder aktualisieren, erreichen Sie die Eingabemaske auch aus der Einzelfall- und der Tabellenansicht über die Auswahl "Voreinstellung".

Die Datenfelder in der Eingabemaske "Voreinstellung" haben folgende Bedeutung:

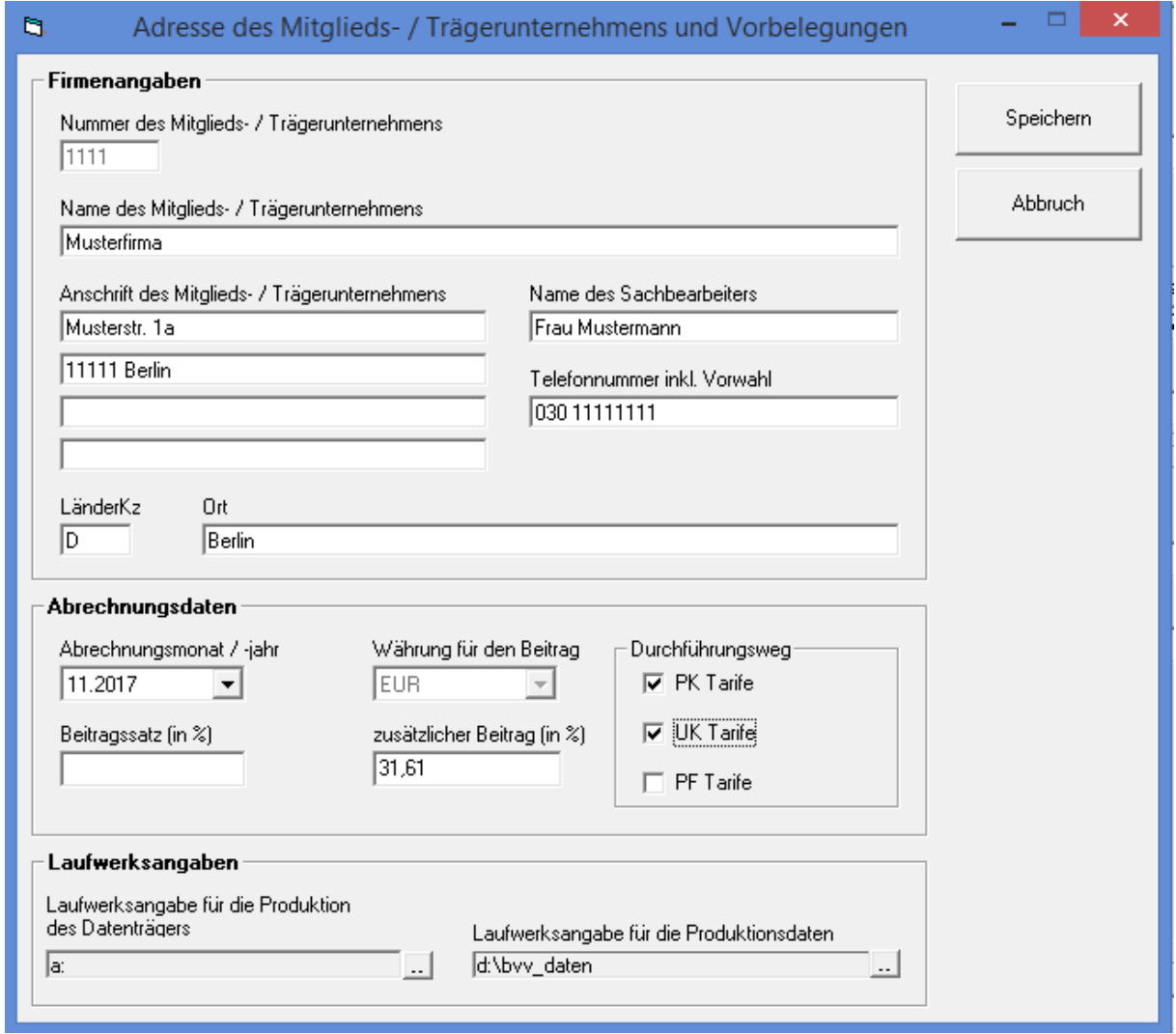

#### **3.2.1. Firmenangaben**

#### **Nummer des Mitglieds-/Trägerunternehmens**

Die Nummer des Mitglieds-/Trägerunternehmens (Firmennummer) ist die vierstellige Kennung des Mitglieds-/Trägerunternehmens, die Sie vom BVV nach Vertragsabschluss erhalten. Diese kann auch Buchstaben enthalten. Nachträgliche Änderungen der Firmennummer sind in der Regel nur bei Fusionen erforderlich. Nehmen Sie Änderungen der Firmennummer bitte nur nach Rücksprache mit dem BVV vor.

#### **Name und Anschrift des Mitglieds-/Trägerunternehmens**

Für den mit der Buchung der Monatsabrechnung vom Programm erstellten Begleitbrief benötigen wir für die korrekte Zuordnung der Abrechnung diese allgemeinen Angaben. Tragen Sie hier bitte Straße, Postleitzahl und Ort der Firmenanschrift ein.

#### **Name des Sachbearbeiters/Telefonnummer inklusive Vorwahl**

Bitte benennen Sie den für Fragen zur Abrechnung zuständigen Ansprechpartner.

#### **Länderkennzeichen**

Hier ist das Land für die Postanschrift der Versicherten zu erfassen. Vorbelegt ist "D". Sofern Sie keine Vorbelegung bei der Neuanlage eines Einzelfalles haben wollen, löschen Sie diesen Eintrag. Bitte beachten Sie, dass diese Vorbelegung nur bei Neuanlage eines Versichertendatensatzes wirksam wird.

#### **Ort**

Möchten Sie, dass das Feld "Wohnort" für alle Versichertendatensätze bereits automatisch vorbelegt ist, können Sie hier eine Eingabe für die Neuanlage eines Einzelfalles machen. Wir empfehlen Ihnen die Eingabe nur, wenn die von Ihnen vorgenommenen Neuanmeldungen in der Regel denselben Wohnort haben.

Hinweis: Dies ist nicht die Ortsangabe für die Firmenanschrift.

#### **3.2.2. Abrechnungsdaten**

#### **Abrechnungsmonat/-Jahr**

Dieses Feld enthält die Information über den aktuellen Monat der Abrechnung (Abrechnungsmonat). Wenn Sie keine Startdatei mit den Bestandsdaten verwenden, wird dieses Datenfeld mit dem aktuellen Abrechnungsmonat automatisch vorausgefüllt. Diese Angabe kann manuell geändert werden. Fortlaufende Abrechnungen werden automatisch erstellt. Eine Wartung dieses Feldes ist von Ihnen daher nicht erforderlich.

#### **Währung für die Beträge**

In allen Betragsfeldern wird die Währungsbezeichnung "EUR" verwendet. Bei rückwirkenden Änderungen für Geschäftsjahre vor 2002 rechnen Sie bitte die Änderungsbeträge in Euro um.

#### **Durchführungsweg**

Bitte wählen Sie hier die Durchführungswege, die Sie mit dem BVV vertraglich vereinbart haben. Hierdurch werden Ihnen in der Bearbeitung auch nur die entsprechenden Tarifbezeichnungen zur Auswahl angezeigt. Es gibt die BVV Pensionskasse (PK-Tarife), die BVV Unterstützungskasse (UK-Tarife) und den BVV Pensionsfonds (PF-Tarife).

#### **Zusätzlicher Beitrag (in %)**

Bitte tragen Sie hier den Prozentsatz für die Berechnung des zusätzlichen Beitrages ein. Der maximale Prozentsatz beträgt 31,61 Prozent, welcher gleichzeitig eine vollständige Kompensation bedeutet.

#### **3.2.3. Laufwerkangaben**

#### **Laufwerkangabe für die Produktion des Datenträgers**

Bitte geben Sie das Laufwerk an, auf dem die Datenträgerdatei produziert werden soll. Durch einen Klick auf die Schaltfläche neben dem Anzeigefeld werden Ihnen die zur Verfügung stehenden Laufwerke und Verzeichnisse angezeigt.

Wählen Sie hier das Laufwerk "A:", wird auf das Diskettenlaufwerk geschrieben. Die Auswahl des Laufwerks "C:" erstellt die Datenträgerdatei auf der Festplatte. Möchten Sie die Datenträgerdatei in einem Unterverzeichnis erstellen, ist die Angabe des vollständigen Pfades erforderlich. Die Laufwerkangabe "A:" ist für die Ausgabe auf einer Diskette vorbelegt.

Wenn Sie am verschlüsselten Datenversand per E-Mail teilnehmen (siehe Kapitel 1.3.1), empfehlen wir, die Laufwerkangabe auf ein Festplattenverzeichnis zu ändern.

#### **Laufwerkangabe für die Produktionsdaten**

Bitte geben Sie das Laufwerk an, auf dem die Produktionsdaten (Dateien für die laufende Bearbeitung) gespeichert werden sollen. Durch einen Klick auf die Schaltfläche neben dem Anzeigefeld werden Ihnen die zur Verfügung stehenden Laufwerke und Verzeichnisse angezeigt.

Sofern Sie das Verzeichnis nicht schon bei der Installation geändert haben, werden die Produktionsdaten in das Standardverzeichnis "C:\Programme\BVV-Erfassungsprogramm" geschrieben.

Wird der Pfad geändert, werden automatisch alle Dateien mit der Endung "BVV" in das neue Verzeichnis kopiert.

#### **3.3. Passwortschutz aktivieren**

Diese Funktion ist über den Menüpunkt "Optionen" erreichbar. Sie schützen damit den Zugriff auf das Programm durch ein sechsstelliges Passwort, das Zahlen und Buchstaben enthalten darf.

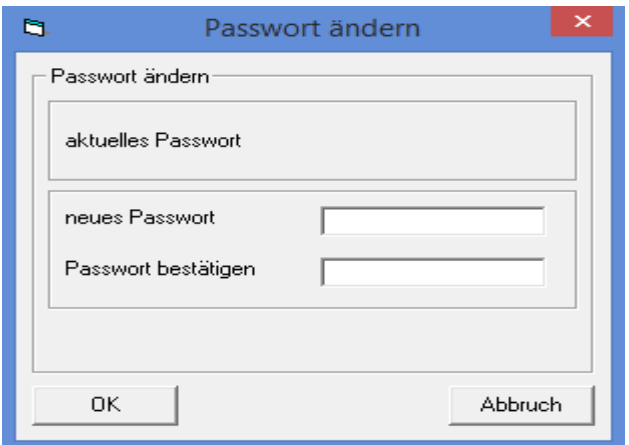

Wenn ein Passwort eingerichtet wurde, wird es bei jedem Programmstart abgefragt:

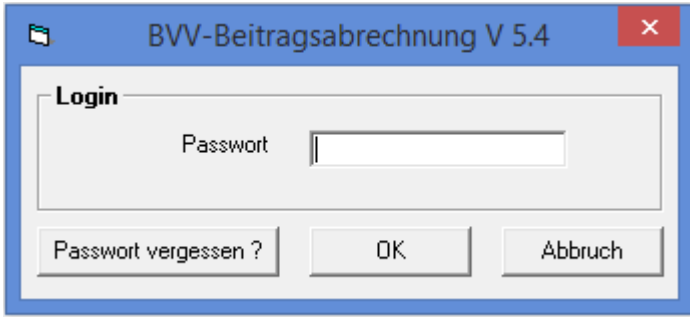

Sollten Sie Ihr Passwort vergessen haben, gelangen Sie über die Eingabe "Passwort vergessen?" zu einer Codezeile, die Sie bitte einem der unter Kapitel 1.1 benannten Ansprechpartner beim BVV mitteilen:

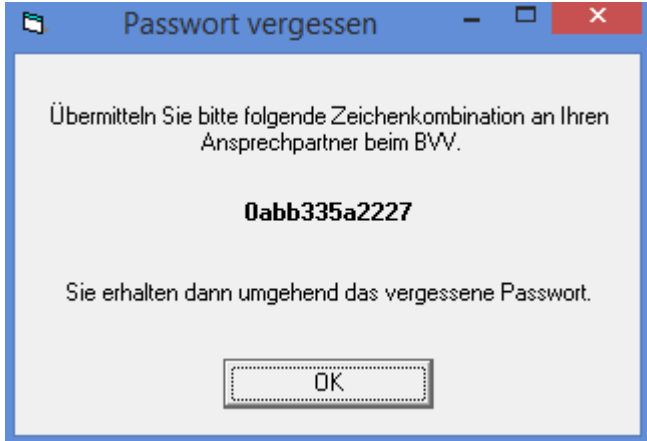

Nachdem Sie auf diese Weise wieder Zugriff auf das Programm erlangt haben, ändern Sie bitte das Passwort unter "Optionen"/"Passwort". Mit dieser Funktion können Sie den Passwortschutz auch aufheben (Passwort löschen). Zum Löschen muss Ihnen das aktuelle Passwort bekannt sein.

## **3.4. Abrechnungshistorie**

Diese Funktion ist über den Menüpunkt "Firma" erreichbar. In einem Auswahlfenster werden alle in den Vormonaten mit dem Erfassungsprogramm erstellten Dateien angezeigt. Voraussetzung ist, dass sie sich in dem in den Voreinstellungen angegebenen Verzeichnis befinden (Laufwerkangabe für die Produktionsdaten). Alle historischen Dateien, die ab Programmversion 3.1 erstellt wurden, stehen Ihnen zur Ansicht zur Verfügung.

Über die Funktion "neue Firma" und Auswahl der entsprechenden Firmennummer kehren Sie wieder in die aktuelle Abrechnung zurück.

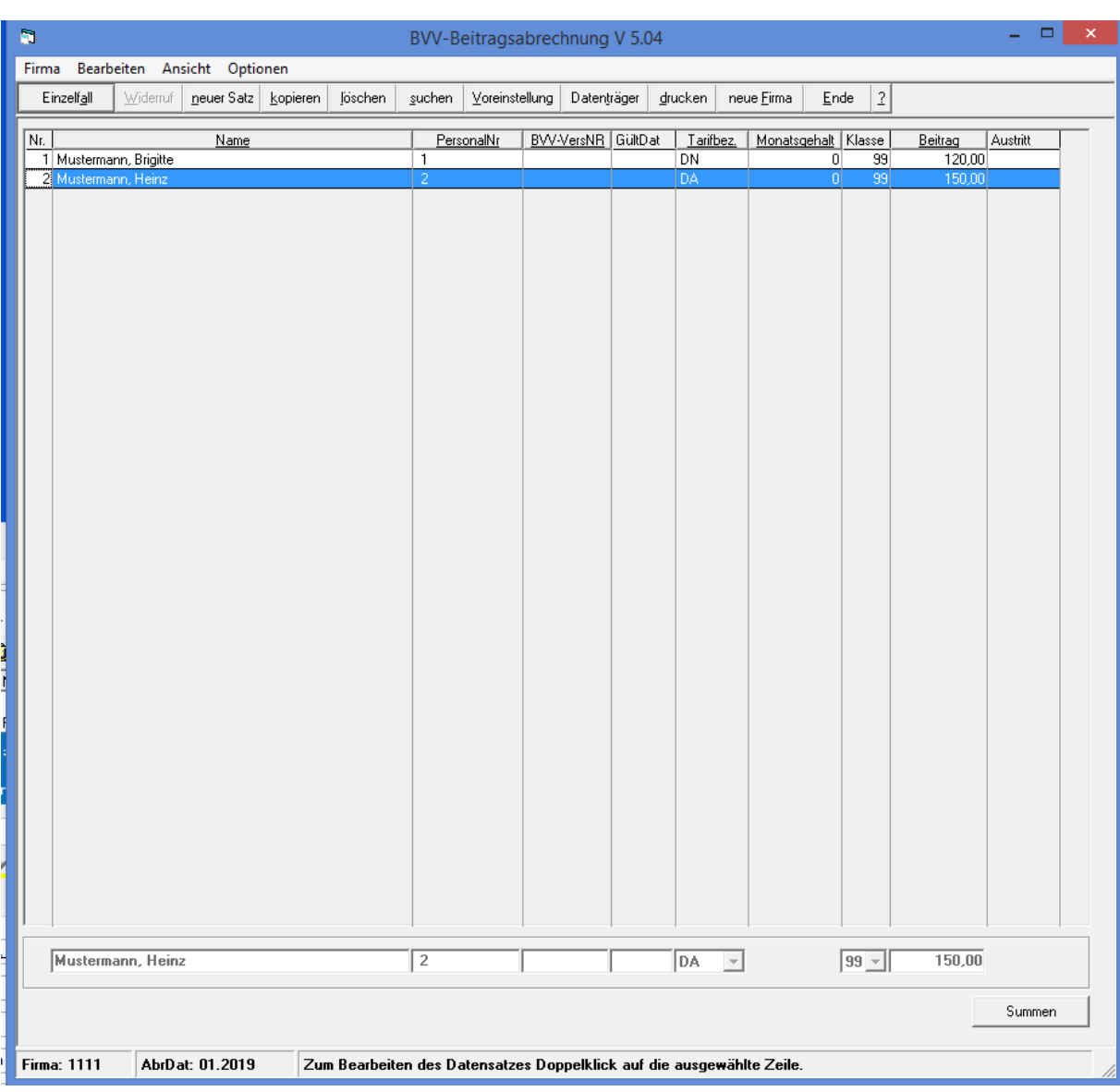

## **3.5. Menü tabellarische Darstellung**

Mit dem Button "Summen" erhalten Sie eine Darstellung der in der Abrechnung enthaltenen Beiträge. Bitte beachten Sie, dass im Feld "Anzahl" nicht die Versicherten, sondern die Datensatzanzahl angezeigt wird. Folglich stimmt diese Angabe mit der Versichertenanzahl nicht überein, wenn Sie für Versicherte mehr als einen Datensatz angelegt haben (zum Beispiel bei rückwirkenden Meldungen oder Meldung von Zusatzversorgungen). Sofern Sie in der Abrechnung auch Zusatzversorgungen melden, bei denen der Versicherte der Versicherungsnehmer ist, können Sie sich diese Tarife über den Button "Details" gesondert darstellen lassen.

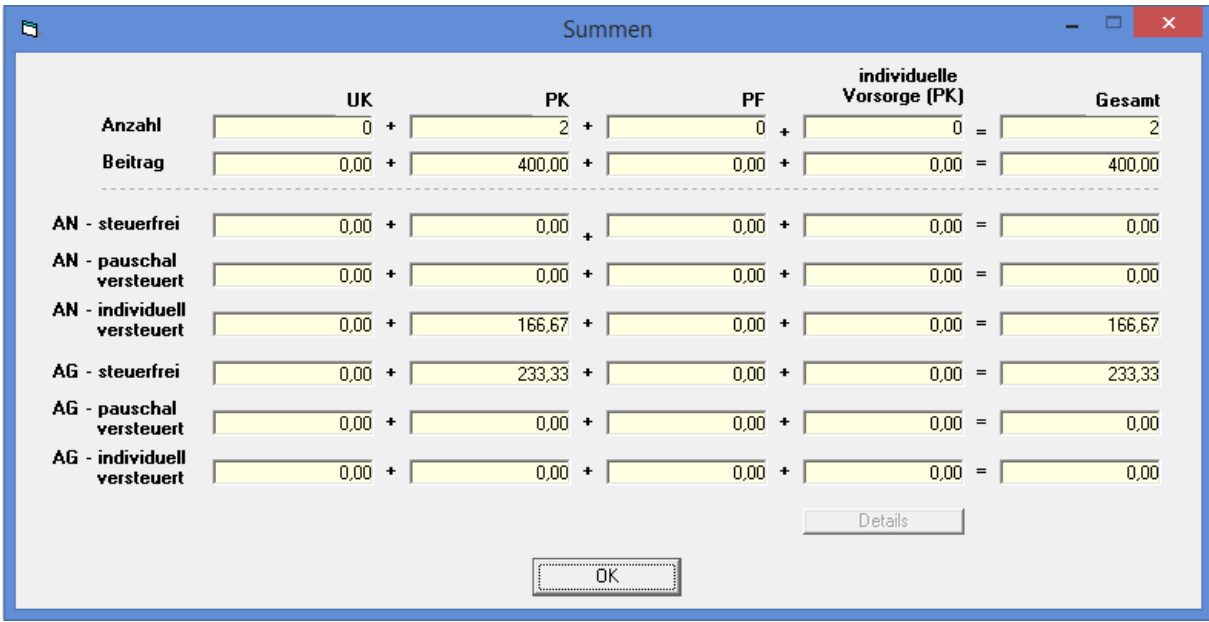

## **3.6. Menü Einzelfallerfassung**

In der Einzelfallansicht können Sie alle Datenänderungen vornehmen:

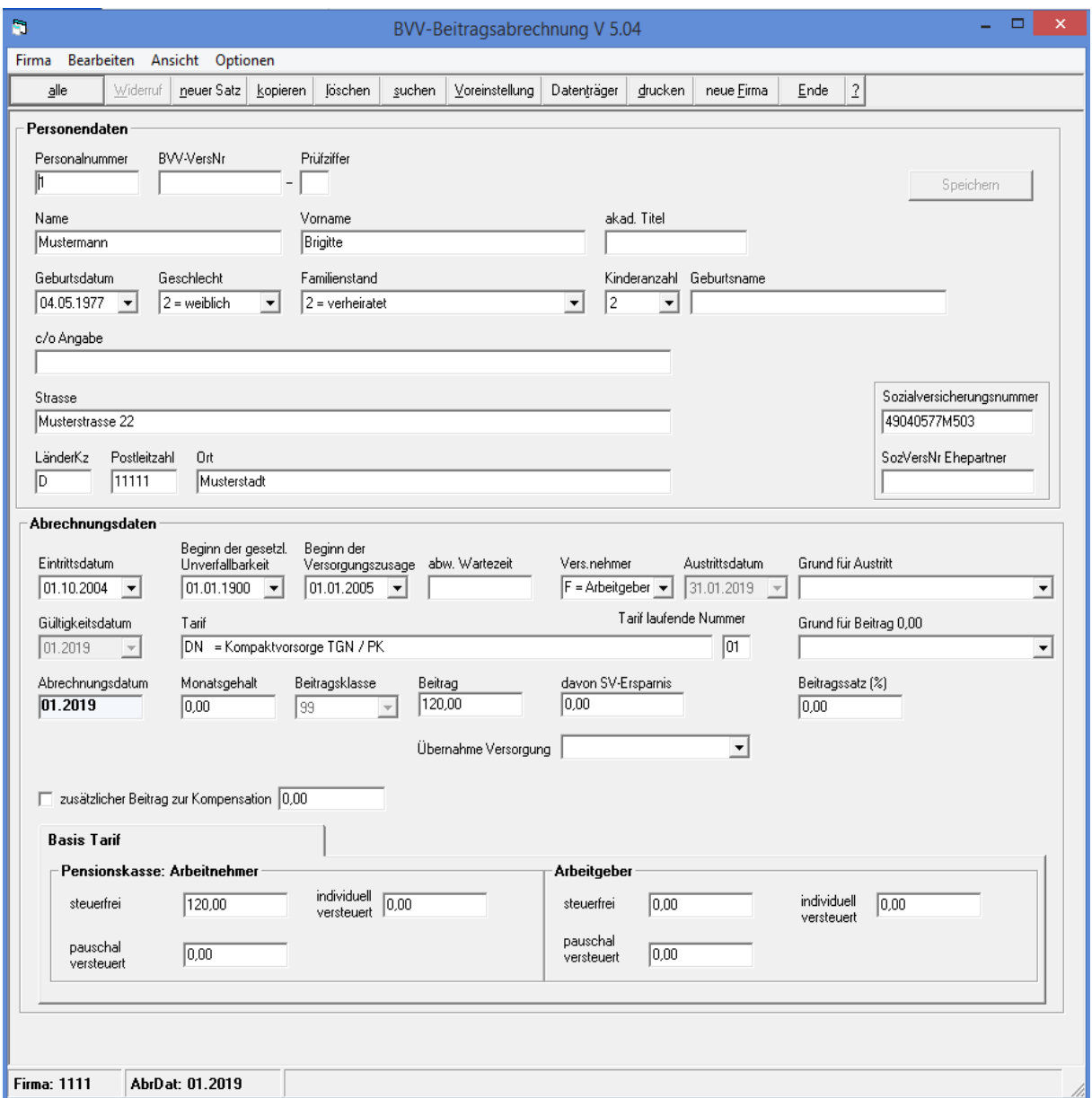

#### **3.6.1. Menüauswahl**

#### **Einzelfall**

Mit den Buttons "Einzelfall" und "alle" wechseln Sie zwischen Einzelfall- und Tabellenansicht. In der Tabellenansicht können Sie alle Datensätze einer Abrechnung darstellen. Es werden pro Datensatz nur die wichtigsten Angaben dargestellt. In dieser Tabelle können Sie bereits laufende Beiträge für die Grundversorgung, beispielsweise nach einer Tariferhöhung, ändern.

#### **Eingabe Widerrufen**

"Widerruf" setzt die aktuell sichtbaren Eingaben zu einem Datensatz auf die gespeicherten Daten zurück oder bricht die gewählte Aktion ab, zum Beispiel die Neuanlage eines Datensatzes.

#### **Neuen Satz anlegen**

Mit der Option "neuer Satz" können Sie einen neuen Mitarbeiter in den Bestand aufnehmen. Voreinstellungen werden automatisch übernommen. Es erscheint die Einzelfall-Maske. Haben Sie "neuer Satz" aus der Tabellenansicht aufgerufen, kehren Sie nach dem Speichern des Satzes wieder dorthin zurück. Zum Ausdruck des Anmeldeformulars wechseln Sie in die Einzelfallanzeige.

#### **Kopieren eines Datensatzes**

"Kopieren" führt zu einer Duplikaterstellung eines bereits erfassten Datensatzes. Diese Kopie dient der Meldung von rückwirkenden Änderungen oder der zusätzlichen Mitteilung eines Satzes für eine von der Grundversorgung abweichende Versicherungsart (zusätzliche Entgeltumwandlung oder Zusatzversorgung). In einem kopierten Datensatz können Sie nicht alle Datenfelder ändern. Die für Eingaben gesperrten Bereiche erscheinen in grauer Schrift. Änderungen der Personendaten erfolgen immer im laufenden Abrechnungsmonat.

#### **Löschen eines Datensatzes**

"Löschen" können Sie einen Datensatz nur, wenn er nicht im Vormonat bereits an den BVV gemeldet wurde. Scheidet ein Versicherter aus Ihrem Unternehmen aus, senden Sie uns bitte eine Abgangsmeldung mit Angabe des Abgangsmonats und des Abgangsgrundes.

#### **Datensatz suchen**

Mögliche Suchbegriffe sind: Familienname, Personalnummer oder BVV-Versichertennummer. Bei erfolgreicher Suche erscheint die Einzelsatzanzeige. Für den Fall, dass Sie nach einem Familiennamen gesucht haben, der mehrfach gefunden wurde, werden Ihnen die gefundenen Namen auf einer Liste zur weiteren Suche angezeigt. Sollten Sie Daten angegeben haben, für die keine Übereinstimmungen existieren, werden Sie gefragt, ob eine Neuanlage erfolgen soll.

#### **Voreinstellung**

In "Voreinstellung" können Sie verschiedene Vorgabewerte für Firmen- und Abrechnungsdaten pflegen, sowie die Laufwerkangaben für die Speicherung der Buchungsdateien ändern (ausführliche Erläuterung in Kapitel 3.2.).

#### **Datenträger**

Mit dieser Funktion können Sie die Buchungsdatei für den Abrechnungsmonat erstellen und einen Abrechnungsbegleitbrief drucken (siehe Kapitel 5.).

#### **Drucken**

Mit der Funktion "Drucken" können Sie sich in der Tabellenansicht den gesamten Inhalt der Tabelle (alle Datensätze zur Abrechnung) sowie die steuerliche Aufteilung des Beitrages ausdrucken lassen. Der Ausdruck enthält auch eine Summendarstellung, in der die Beitragssummen nach Beitrag Pensionskasse, Beitrag Unterstützungskasse, Beitrag Pensionsfonds und Beitrag Zusatzversorgungen gruppiert werden. Rückrechnungen für Vormonate und weitere Versicherungsarten werden dabei ebenfalls angegeben. In der Einzelfallanzeige können mit dieser Funktion alle erfassten Daten zu dem gerade angezeigten Einzelsatz gedruckt werden.

#### **Neue Firma**

Mit dem Menüpunkt "neue Firma" wählen Sie eine andere zu bearbeitende Firma aus oder nehmen ein weiteres Mitglieds-/Trägerunternehmen in den Bestand auf.

#### **Ende**

Mit dieser Funktion beenden Sie das Programm.

#### **Fragezeichen** "?"

Das Fragezeichen öffnet ein Informationsfenster, das die Versionsnummer des installierten Programms enthält.

## **4. Erläuterungen zu ausgewählten Datenfeldern und Geschäftsvorfällen**

## **4.1. Allgemeine Daten**

#### **4.1.1. Personalnummer (PERSNR)**

Bitte geben Sie hier Ihre unternehmensinterne Personalnummer an. Damit können wir Ihre Mitarbeiter in den von Ihnen angelieferten Daten voneinander unterschieden, auch dann, wenn Ihnen die BVV-Versichertennummer noch nicht bekannt ist. Die Personalnummer ist linksbündig, d. h. ohne führende Leerzeichen zu melden.

Die mehrfache Verwendung einer Personalnummer für verschiedene Mitarbeiter innerhalb eines Unternehmens ist nicht zulässig, ebenso auch die Verwendung mehrerer Personalnummern für denselben Mitarbeiter.

#### **4.1.2. BVV-Versichertennummer/Prüfziffer (VERSNRPZ)**

Die BVV-Versichertennummer ist das eindeutige Ordnungsmerkmal eines Versicherten beim BVV. Sie besteht aus einer siebenstelligen Stammnummer und einer Prüfziffer. Diese beiden Nummern werden vom BVV vergeben.

Ist Ihnen die BVV-Versichertennummer noch nicht bekannt, weil zum Beispiel ein neuer Mitarbeiter angemeldet wird (Neuzugang), kann auf die Angabe verzichtet werden (das Datenfeld wird mit Nullen gefüllt). Der BVV erstellt für einen neu angemeldeten Mitarbeiter den Versicherungsschein, der die Versichertennummer enthält.

Wenn Sie einen neuen Mitarbeiter anmelden möchten, der bereits eine BVV-Versichertennummer besitzt, können Sie zunächst diese nutzen. Wir prüfen, ob die Anmeldung unter der gemeldeten Versichertennummer fortgesetzt werden kann.

#### **4.1.3. Abrechnungsdatum (ABRDJM)**

Das Abrechnungsjahr und der Abrechnungsmonat dokumentieren das Datum der aktuell laufenden Beitragszahlung, das heißt in diesem Monat zahlen Sie die Beiträge für Ihre versicherten Mitarbeiter (vgl. auch das Gültigkeitsdatum (GUEDJM)).

Als Abrechnung wird die Menge der Daten bezeichnet, die von Ihrer Firma mit demselben Abrechnungsdatum geliefert werden.

#### **4.1.4. Gültigkeitsdatum (GUEDJM)**

Das Gültigkeitsdatum gibt an, für welchen Monat der Beitrag gelten soll. Bei rückwirkenden Änderungen unterscheidet sich somit das Abrechnungsdatum von dem Gültigkeitsdatum.

## **4.2. Anmeldung eines Mitarbeiters**

#### **4.2.1. Allgemeines zur Anmeldung**

Jedes Mitgliedsunternehmen meldet seine Mitarbeiter entsprechend den Vereinbarungen des Rahmenvertrages zur Mitgliedschaft beim BVV an. Dieser Vertrag regelt den anzumeldenden Personenkreis, die zur Verfügung stehenden Versorgungsträger, den angebotenen Leistungsumfang und die Finanzierungsgrundsätze in Verbindung mit den jeweils gültigen Satzungen und Bedingungen der BVV Pensionskasse und der BVV Unterstützungskasse. Der BVV Pensionsfonds wird nur genutzt, wenn Direktzusagen oder Unterstützungskassenzusagen in das BVV-System überführt werden.

#### **Vorgehen im Erfassungsprogramm:**

- 1. Klicken Sie auf den Button "neuer Satz".
- 2. Füllen Sie die Pflichtangaben (rot dargestellte Datenfelder) aus. Wenn Ihnen eine BVV-Versichertennummer vorliegt, geben Sie diese bitte an.
- 3. Speichern Sie den Datensatz.
- 4. Wird Ihnen der Versicherungsschein vom BVV zugestellt, ergänzen Sie bitte die Versicherungsnummer in der nächsten Abrechnung.

Bei rückwirkendem Eintritt gehen Sie zunächst wie oben beschrieben vor. Kopieren Sie dann den neu angelegten Datensatz (Button "kopieren"). Sie erhalten eine Datensatzansicht, in der der Gültigkeitsmonat bereits auf den Vormonat zur Abrechnung eingestellt wurde. Ergänzen Sie die Angaben zur Beitragszahlung und speichern Sie den Datensatz.

In der tabellarischen Ansicht können Sie jetzt für den Versicherten zwei Datensätze sehen.

Fügen Sie für jeden rückwirkend anzulegenden Gültigkeitsmonat in der beschriebenen Weise einen Datensatz ein. Beachten Sie bitte, dass für jeden Tarif nur ein Datensatz pro Gültigkeitsmonat anzuliefern ist.

#### **4.2.2. Versicherungsnehmer (VN)**

Im Rahmen der betrieblichen Altersversorgung (arbeitgeber- und/oder arbeitnehmerfinanziert) sind Sie als Arbeitgeber unser Vertragspartner und der Versicherungsnehmer. Ihr Mitarbeiter ist in diesem Fall die versicherte Person. Nur in den Fällen, in denen ein direktes Vertragsverhältnis zwischen Ihrem Mitarbeiter und uns besteht (i. d. R. nur bei ergänzenden Versicherungen) und Sie lediglich die Beitragsüberweisung übernehmen, ist Ihr Mitarbeiter der Versicherungsnehmer.

#### **4.2.3. Beginn der Betriebszugshörigkeit/Eintrittsdatum (EINDAT)**

Das Eintrittsdatum ist der Beginn der Betriebszugehörigkeit. In der Regel beginnt zu diesem Zeitpunkt auch die Beitragszahlung. Die genauen Regelungen sind dem Rahmenvertrag des Mitgliedsunternehmens zu entnehmen.

Erkennen Sie frühere Dienstzeiten und Vordienstzeiten für die Betriebszugehörigkeit an und gibt es gegebenenfalls Lücken zwischen diesen Zeiten, so wird das Eintrittsdatum (EINDAT) ein fiktives Datum, das für die Ermittlung der Unverfallbarkeit herangezogen wird:

EINDAT = Beginn der Tätigkeit in dem beitragszahlenden Unternehmen

- Dauer (ggf. Summe) früherer i. d. S. anerkannter Dienstzeit(en)
- Dauer (ggf. Summe) früherer i. d. S. anerkannter Vordienstzeit(en)
- + Summe der Überlappungen dieser Zeiten

#### **4.2.4. Kürzel der Versorgungszusage des Arbeitgebers (Past Service/Future Service) oder Kollektivkennzeichen für die reine Beitragszusage (rBZ) (ZZNAGVZ)**

Dieses Feld wird genutzt,

- wenn Versorgungszusagen des Arbeitgebers (z. B. Direktzusagen) in die BVV-Systematik überführt werden. Durch Nutzung dieses Kürzels können verschiedene Verträge (Past und Future Service) im Rahmen dieser Übertragung zu einer Zusage gebündelt werden.
- wenn eine reine Beitragszusage (rBZ) im BVV Pensionsfonds gemeldet wird. Das Kollektivkennzeichen steht für die Mitarbeitergruppe, die Sie für die rBZ anmelden.

Das Kürzel oder Kollektivkennzeichen teilt der BVV Ihnen mit. Melden Sie bitte monatlich das entsprechende.

#### **4.2.5. Beginn der Versorgungszusage (VZDAT)**

Im Regelfall beginnt Ihre arbeitsrechtliche Zusage mit dem Zeitpunkt der Anmeldung Ihres Mitarbeiters beim BVV durch Ihr Unternehmen, frühestens jedoch mit dem Beginn der Betriebszugehörigkeit (Ausnahme: Übernahme der Versorgungszusage).

| <b>Firma</b> | Abrechnungsmo- Gültigkeitsmo-<br>nat | nat     | <b>EINDAT</b> | <b>VZDAT</b> | <b>Betrag</b> |
|--------------|--------------------------------------|---------|---------------|--------------|---------------|
| 1111         | 2017/01                              | 2017/01 | 01.01.2017    | 01.01.2017   | 200.00        |

**Beispiel 1** (Versorgungszusage beginnt mit dem Eintritt in das Unternehmen):

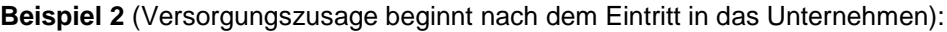

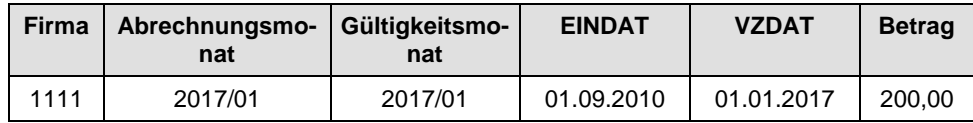

#### **4.2.6. Abweichender Beginn der Wartezeit (ABWBWZDAT)**

Grundsätzlich sehen die Bedingungen des BVV vor, dass Leistungen, wie Hinterbliebenenrente und Invaliditätsschutz, erst nach Erfüllung einer fünfjährigen Wartezeit in Anspruch genommen werden können. In besonderen Fällen, wie zum Beispiel bei der Überführung von Versorgungsanwartschaften aus Direktzusagen (vgl. § 3 Abs. 1 Pensionsplan N), kann sich ein abweichender Wartezeitbeginn für den jeweiligen Vertrag ergeben. Dies bedarf einer gesonderten Vereinbarung mit dem BVV. Sofern eine solche Vereinbarung besteht, melden Sie bitte den Beginn der abweichenden Wartezeit monatlich.

#### **4.2.7. Übernahme der Versorgungszusage (UEB)**

Bei Einstellung eines neuen Mitarbeiters erteilen Sie diesem eine neue Versorgungszusage auf eine Versorgungsanwartschaft im Rahmen der betrieblichen Altersversorgung über den BVV. Es entsteht ein neues Vertragsverhältnis mit dem BVV, auf das die aktuelle Tarifgeneration anzuwenden ist.

In diesem Fall (der Regelfall) erfolgt keine Übernahme der Versorgungszusage. Sie melden Ihren Mitarbeiter in der jeweils aktuellen Tarifgeneration an.

Sie können den bestehenden BVV-Vertrag Ihres Mitarbeiters unverändert dann fortführen, wenn Sie in die gesamte bestehende Versorgungszusage eintreten und diese vom früheren Arbeitgeber übernehmen.

Hierunter fallen zum Beispiel der Wechsel des Arbeitsplatzes im Rahmen eines Betriebsübergangs nach § 613 a BGB oder innerhalb eines Konzerns. Hier übernehmen Sie als neuer Arbeitgeber die Zusage des/der vorherigen Arbeitgeber/s.

Damit gehen arbeits- als auch versicherungsrechtlich sämtliche Rechte und Pflichten auch aus der bisherigen Versorgungszusage auf Sie über. Der/die vorherigen Arbeitgeber wird/werden (insoweit) schuldbefreiend aus seiner/ihrer Verpflichtung entlassen.

Die Übernahme der Versorgungszusage beinhaltet auch, dass Sie rückwirkende Änderungen für Beiträge vornehmen können, die der vorherige Arbeitgeber geleistet hat.

Die Übernahme der Versorgungszusage kann grundsätzlich nur dann erfolgen, wenn zwischen Ende und Beginn der Arbeitsverhältnisse nicht mehr als sechs Monate liegen.

#### **Vorgehen im Erfassungsprogramm:**

- 1. Siehe zunächst 4.2.1. (1 4)
- 2. Bitte berücksichtigen Sie, dass Eintrittsdatum und Beginn der Versorgungszusage nicht dem Eintritt in das anmeldende Unternehmen entsprechen, sondern dem der Firma, deren Versorgungszusage übernommen wird. Bitte passen Sie das Unverfallbarkeitsdatum entsprechend an und füllen Sie das Feld "Übernahme Versorgung" bzw. UEB. (siehe 4.2.7.1 bzw. 4.2.7.1). Die Meldung des Kennzeichens muss einmalig bei der ersten Meldung und nicht jeden Monat erfolgen.

#### **Beispiel:**

Ein Versicherter war vom 01.09.2010 bis 31.12.2016 bei dem Unternehmen A mit der Firmennummer 1430 tätig. Der Versicherte wechselt von Unternehmen A (1430) zu B (1111) mit Übernahme der Versorgungszusage ab 01.01.2017.

Die Übernahme der Versorgungszusage ist von dem neuen Arbeitgeber wie folgt zu melden:

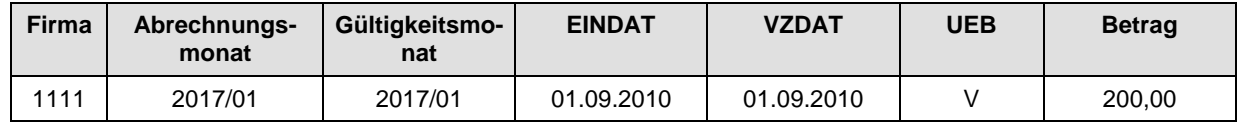

Zusätzlich müssen das Beginndatum der Versorgungszusage (VZDAT), das Eintrittsdatum (EINDAT) und das Unverfallbarkeitsdatum (UNVDAT) mit dem ältesten der übernommenen Verträge übereinstimmen.

Hinweis: In der Regel werden der Beginn der Betriebszugehörigkeit (EINDAT) und der Beginn der Versorgungszusage (VZDAT) identisch sein. Der Beginn der Versorgungszusage (VZDAT) kann niemals kleiner sein als der Beginn der Betriebszugehörigkeit (EINDAT) und wird größer sein, wenn die Versorgungszusage nicht automatisch mit dem Eintritt in das Unternehmen erteilt werden soll, z. B. während der Probezeit oder bei Auslandsaufenthalten.

Die verschiedenen Geschäftsvorfälle bei Übernahme der Versorgungszusage sind im Folgenden beschrieben:

#### **4.2.7.1. UEB=J (Übernahme der Versorgungszusage in der Regel einzelner Mitarbeiter innerhalb eines Konzerns**

Wechselt ein Mitarbeiter innerhalb eines Konzerns werden die Versorgungszusagen der Vorarbeitgeber übernommen, die zum Konzern gehören.

#### **4.2.7.2. UEB=V (Übernahme der Versorgungszusage in der Regel einzelner Mitarbeiter unabhängig von Konzernzugehörigkeiten)**

Bei Einstellung eines Mitarbeiters und der Übernahme der Versorgungszusage wird die Versorgungszusage ab Beginn übernommen. Dies kann mehrere Vorarbeitgeber einschließen.

#### **4.2.7.3. Fusion/Verschmelzung zweier Unternehmen**

Diesen Geschäftsvorfall teilen Sie uns bitte unabhängig von der Datenmeldung mit, da hier gegebenenfalls auch Rentner, unverfallbare Anwartschaften, etc. betroffen sind, die in der aktuellen Datenmeldung nicht vorhanden sind. Bitte reichen Sie uns hierzu einen Handelsregisterauszug ein.

#### **4.2.8. Beginn der gesetzlichen Unverfallbarkeit (UNVDAT)**

Bitte melden Sie nur das Unverfallbarkeitsdatum für arbeitgeberfinanzierte Beiträge. Dies gilt auch für Verträge die nur arbeitnehmerfinanzierte Beiträge oder sofort unverfallbare arbeitgeberfinanzierte Beiträge aufgrund der Weitergabe der SV-Ersparnis enthalten, da der BVV die sofortige Unverfallbarkeit dieser Beiträge automatisch ermittelt. Somit kann der BVV sicherstellen das auch bei einem Finanzierungswechsel der Beiträge die Unverfallbarkeit richtig berücksichtigt wird. Bei einer übernommenen Zusage richtet sich die Datumsermittlung nach der ursprünglich erteilten Zusage.

Im Falle einer reinen Beitragszusage (rBZ) im BVV Pensionsfonds sind die Beiträge sofort gesetzlich unverfallbar.

Erhalten wir keine Mitteilung von Ihnen, werden wir das Unverfallbarkeitsdatum auf Grundlage der gesetzlichen Regelungen des Betriebsrentengesetzes (BetrAVG) und auf Basis der uns vorliegenden Daten nach bestem Wissen und Gewissen ermitteln.

Das zu meldende Unverfallbarkeitsdatum ermitteln Sie nach folgenden Regelungen:

#### Zusagen, die ab dem 01.01.2001 erteilt wurden und

 arbeitgeberfinanziert sind: Der Mitarbeiter muss das 30. Lebensjahr vollendet haben und die Versorgungszusage muss fünf Jahre bestanden haben.

Zusagen, die vor dem 01.01.2001 erteilt wurden, gelten seit dem 01.01.2006 als gesetzlich unverfallbar, sofern der Versicherte das 30. Lebensjahr vollendet hat.

#### Zusagen, die ab dem 01.01.2009 erteilt wurden und

 arbeitgeberfinanziert sind: Der Mitarbeiter muss das 25. Lebensjahr vollendet haben und die Versorgungszusage muss fünf Jahre bestanden haben.

#### **Übergangsregelung ab dem 01.01.2014**

Ab dem 01.01.2014 gilt die Regelung auch für die vor dem 01.01.2009 erteilten Versorgungszusagen. Die Anwartschaft wird somit gesetzlich unverfallbar, wenn die Zusage ab dem 01.01.2009 fünf Jahre bestanden hat und bei Beendigung des Arbeitsverhältnisses das 25. Lebensjahr vollendet ist. Das führt dazu, dass ab dem 01.01.2014 alle Zusagen, die vor dem 01.01.2009 erteilt wurden, gesetzlich unverfallbar sind, sofern das 25. Lebensjahr erreicht ist.

#### Zusagen, die ab dem 01.01.2018 erteilt wurden und

• arbeitgeberfinanziert sind: Der Mitarbeiter muss das 21. Lebensjahr vollendet haben und die Versorgungszusage muss 3 Jahre bestanden haben.

#### **Übergangsregelung ab dem 01.01.2018**

Ab dem 01.01.2018 gilt die Regelung auch für die vor dem 01.01.2018 erteilten Versorgungszusagen. Die Anwartschaft wird somit gesetzlich unverfallbar, wenn die Zusage ab dem 01.01.2018 drei Jahre bestanden hat und bei Beendigung des Arbeitsverhältnisses das 21. Lebensjahr vollendet ist. Das führt dazu, dass ab dem 01.01.2021 alle Zusagen, die vor dem 01.01.2018 erteilt wurden, gesetzlich unverfallbar sind, sofern das 21. Lebensjahr erreicht ist.

Wir bitten Sie, die gemeldeten Daten noch einmal zu prüfen.

#### **Insolvenzsicherungspflicht**

Die BVV Pensionskasse, die BVV Unterstützungskasse als rückgedeckte Unterstützungskasse und der BVV Pensionsfonds sind insolvenzsicherungspflichtig (nach §§ 7 ff. BetrAVG). Träger der Insolvenzsicherung ist der Pensions-Sicherungs-Verein (PSVaG) in Köln – Postanschrift: 50963 Köln. Dies gilt nicht im Falle einer reinen Beitragszusage (rBZ) im BVV Pensionsfonds.

Der Arbeitgeber ist verpflichtet, dem PSVaG die Erteilung einer Versorgungszusage über eine Unterstützungskasse, eine Pensionskasse oder einen Pensionsfonds innerhalb von drei Monaten – möglichst unter Angabe seiner vom Arbeitsamt vergebenen Betriebsnummer nach DEÜV – mitzuteilen (nach § 11 BetrAVG).

Informationen zur Meldung beim PSVaG stehen Ihnen im Internet unter www.psvag.de, Rubrik "Service" (Merkblatt 300/M12) zur Verfügung.

#### **4.2.9. Anmeldung einer Zusatzversorgung (ohne Entgeltumwandlung)**

Hat ein Mitarbeiter eine Zusatzversorgung beim BVV abgeschlossen und die Beitragszahlung soll mit der Gehaltsabrechnung über den Arbeitgeber abgeführt werden, muss zunächst ein Vertrag des Versicherten mit dem BVV vorliegen. In diesem finden Sie die laufende Nummer zum Vertrag, die Tarifbezeichnung und den zu zahlenden Betrag.

#### **Vorgehen im Erfassungsprogramm:**

- 1. Kopieren Sie den Datensatz für die Grundversorgung aus der laufenden Abrechnung mit dem Button "kopieren".
- 2. Ändern Sie den Gültigkeitsmonat auf den laufenden Abrechnungsmonat.
- 3. Füllen Sie in das Feld "Ergänzung Zusatztarif" den Tarif und den Betrag.
- 4. Geben Sie die Aufteilungsbeträge ein.
- 5. Versicherungsnehmer ist der Versicherte ("V")  $\rightarrow$  siehe 4.2.2
- 6. Speichern Sie den Datensatz.

Bei rückwirkenden Beitragsmeldungen für einen Zusatztarif gehen Sie ebenso vor, wie bereits bei der Grundversorgung beschrieben.

In der tabellarischen Ansicht und der Summenaufstellung können Sie die angelegten Zusatzversorgungen prüfen.

#### **4.2.10. Unregelmäßige Zahlweise**

Bei Tarifen, die keine monatliche Beitragsmeldung voraussetzen (z. B. Tarife ARLEP), besteht die Möglichkeit im Datensatz ein Haken in dem Feld "unregelmäßige Zahlweise" zu setzen, wenn kein Beitrag für den aktuellen Monat gemeldet werden soll. Das Setzen des Hakens hat zur Folge, dass der Datensatz im Programm vollständig erhalten bleibt, aber der Beitrag bei der Summenbildung und der Datenmeldung an den BVV nicht berücksichtigt wird. Sobald der Haken in dem Feld "unregelmäßige Zahlweise" wieder entfernt wird, wird der Datensatz wieder berücksichtigt.

## **4.3. Tarife, Leistungspläne und Pensionspläne**

Welche Tarife, Leistungspläne und Pensionspläne verwendet werden können, ist in Ihrem Rahmenvertrag mit uns geregelt. Dort sind auch die Beiträge und die Arbeitgeber-/Arbeitnehmeranteile festgesetzt. Folgende Versorgungsmöglichkeiten stehen Ihnen hierfür zur Verfügung:

#### **Grundversorgung**

Die BVV Grundversorgung wird über einen Kompakttarif abgebildet, der sich aus einer Altersrente, einer Invaliditäts- sowie einer Hinterbliebenenabsicherung zusammensetzt. Der Beitrag wird von dem Arbeitgeber und dem Arbeitnehmer finanziert. In Abhängigkeit von dem gewählten Durchführungsweg (Pensionskasse oder Unterstützungskasse) gelten unterschiedliche Bezeichnungen/Abrechnungskürzel.

Die für Ihr Unternehmen gültigen Tarife/Leistungspläne entnehmen Sie bitte Ihrem Rahmenvertrag.

#### **Erhöhungsvertrag zur Tarifgemeinschaft A**

Grundversorgungsbeiträge, die den Höchstbeitrag der Tarifgemeinschaft A – 316,75 Euro oder Klasse 43 (312,40 Euro) – übersteigen, sind entsprechend unserer Satzungen in einem separaten Erhöhungsvertrag der aktuellen Tarifgeneration in der Tarifgemeinschaft N zu melden. Hierfür stehen beispielsweise in der Pensionskasse die Tarife mit den Tarifkennzeichen DS22 und DS522 (Plus) und in der Unterstützungskasse die Leistungspläne mit den Tarifkennzeichen RS22 und RS522(Plus) zur Verfügung. Bitte beachten Sie bezüglich der Tarifgeneration die Tariftabelle (siehe 4.3.1). Die Meldung des Erhöhungsvertrages kann nur in Verbindung mit einer Grundversorgung der Tarifgemeinschaft A erfolgen.

#### **Entgeltumwandlung**

Die Entgeltumwandlung beim BVV wird in der Regel in der BVV Pensionskasse abgebildet und beschreibt rein arbeitnehmerfinanzierte Versorgungsmodelle. Dabei ist der Arbeitgeber Versicherungsnehmer. Grundsätzlich kann hier zwischen der BVV Kompaktvorsorge und der BVV Altersvorsorge gewählt werden. Die für Sie maßgeblichen Tarife entnehmen Sie bitte Ihrem Rahmenvertrag.

In bestimmten Fällen kann eine Entgeltumwandlung auch in der BVV Unterstützungskasse abgebildet werden. Hierfür ist eine gesonderte Vereinbarung mit der BVV Unterstützungskasse erforderlich.

#### **Zusatzversorgung**

Die BVV Zusatzversorgung wird in der BVV Pensionskasse abgebildet und beschreibt rein arbeitnehmerfinanzierte Versorgungsmodelle, deren Beitragszahlungen aus dem Nettoeinkommen durch den Arbeitnehmer erfolgen. Dabei ist der Arbeitnehmer Versicherungsnehmer.

#### **Reine Beitragszusage (rBZ)**

Mit der reinen Beitragszusage (rBZ) – auch Sozialpartnermodell genannt – hat der Gesetzgeber eine neue Form der betrieblichen Altersversorgung geschaffen. Die reine Beitragszusage zeichnet sich dadurch aus, dass keine garantierten Mindestleistungen ausgesprochen werden.

Beachten Sie, dass Sie als Arbeitgeber für alle in der BVV.MAXRENTE Chance angemeldeten Mitarbeitenden einen Sicherungsbeitrag in Höhe von 0,15 Prozent des jeweiligen Brutto-Monatsgrundgehaltes bis zur Zuwendungsbemessungsgrenze des BVV Versicherungsvereins in Summe monatlich melden und auf ein separates Konto zahlen müssen (siehe 1.3.3.).

#### **Auslagerung von Pensionszusagen (BVV Pensionsfonds)**

Der BVV Pensionsfonds wird dafür genutzt, bestehende Pensionsverpflichtungen der Mitglieds-/ Trägerunternehmen in Form einer Direkt- oder Unterstützungskassenzusage steuerneutral auf den BVV zu übertragen. Die zum Umstellungsstichtag erworbenen Ansprüche der Mitarbeiter/Betriebspensionäre, der so genannte Past Service, werden dabei entsprechend den arbeitsrechtlichen Grundsätzen bemessen und über einen Einmalbeitrag ausfinanziert. Beiträge für noch zukünftige Anwartschaften (der so genannte Future Service) werden in die BVV Unterstützungskasse geführt.

#### **4.3.1. Tarife der BVV Pensionskasse**

#### **Grundversorgung**

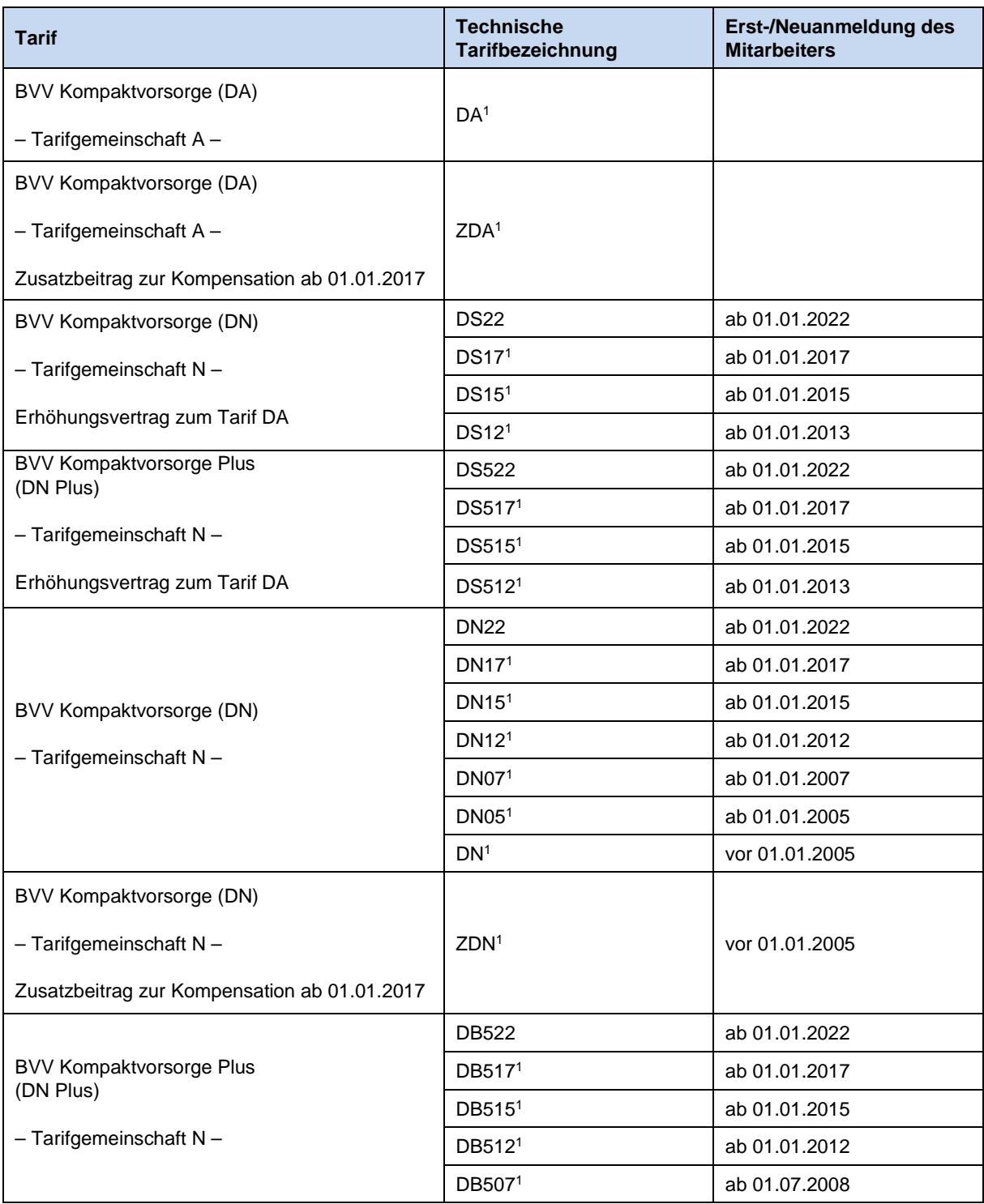

<sup>1</sup> Tarif/Tarifgeneration ist für Neuzugänge geschlossen und kann von Ihnen nur für die Fortsetzung einer bestehenden Versicherung gewählt werden.

#### **Grundversorgung – Fortsetzung –**

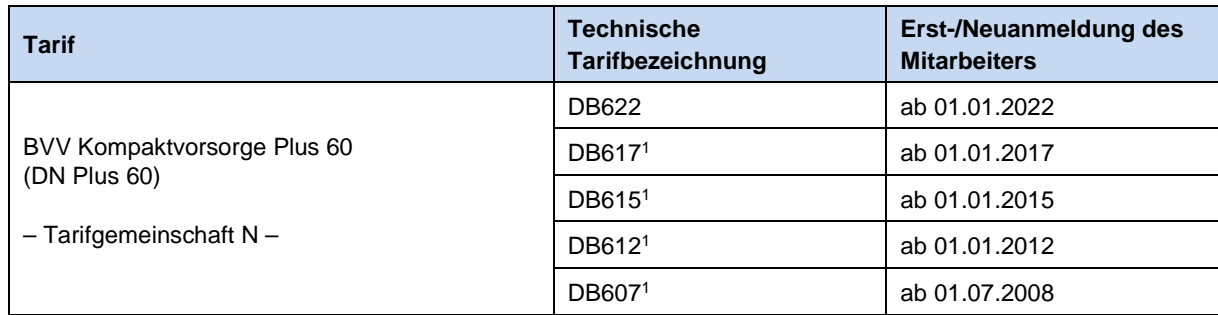

#### **Grundversorgung – mit Rentendynamik –**

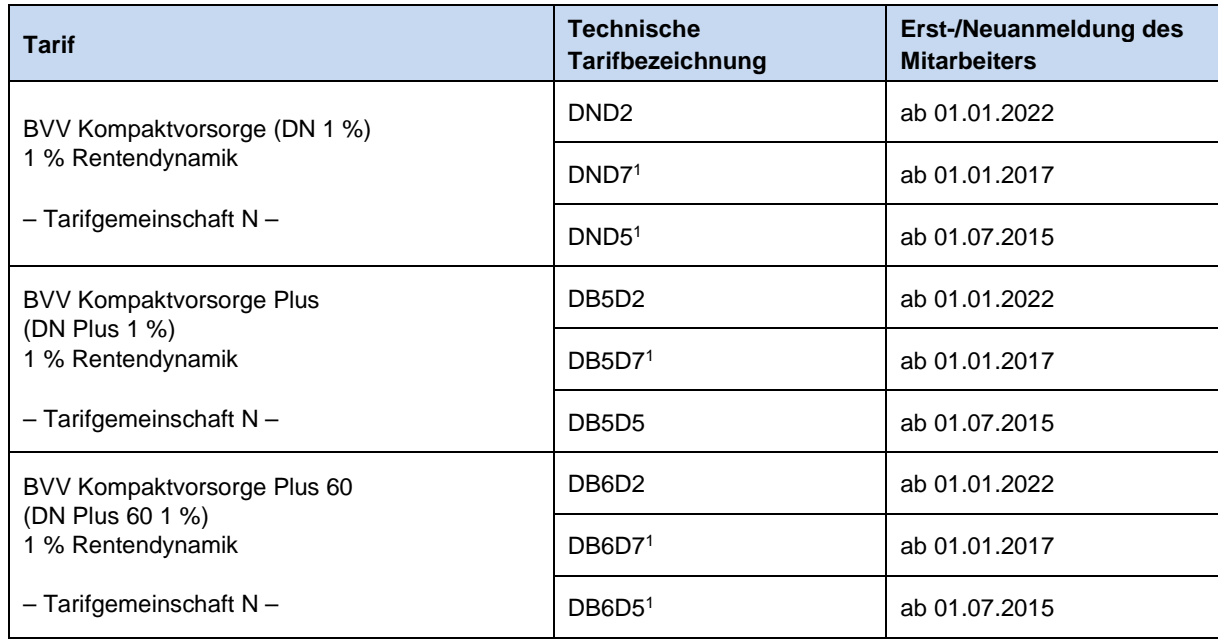

Hinweis: Sofern Sie diese Tarife für die Anmeldung Ihrer Mitarbeiter nutzen möchten, ist eine vertragliche Vereinbarung mit dem BVV notwendig. Bitte sprechen Sie uns an.

<sup>1</sup> Tarif/Tarifgeneration ist für Neuzugänge geschlossen und kann von Ihnen nur für die Fortsetzung einer bestehenden Versicherung gewählt werden.
# **Entgeltumwandlung**

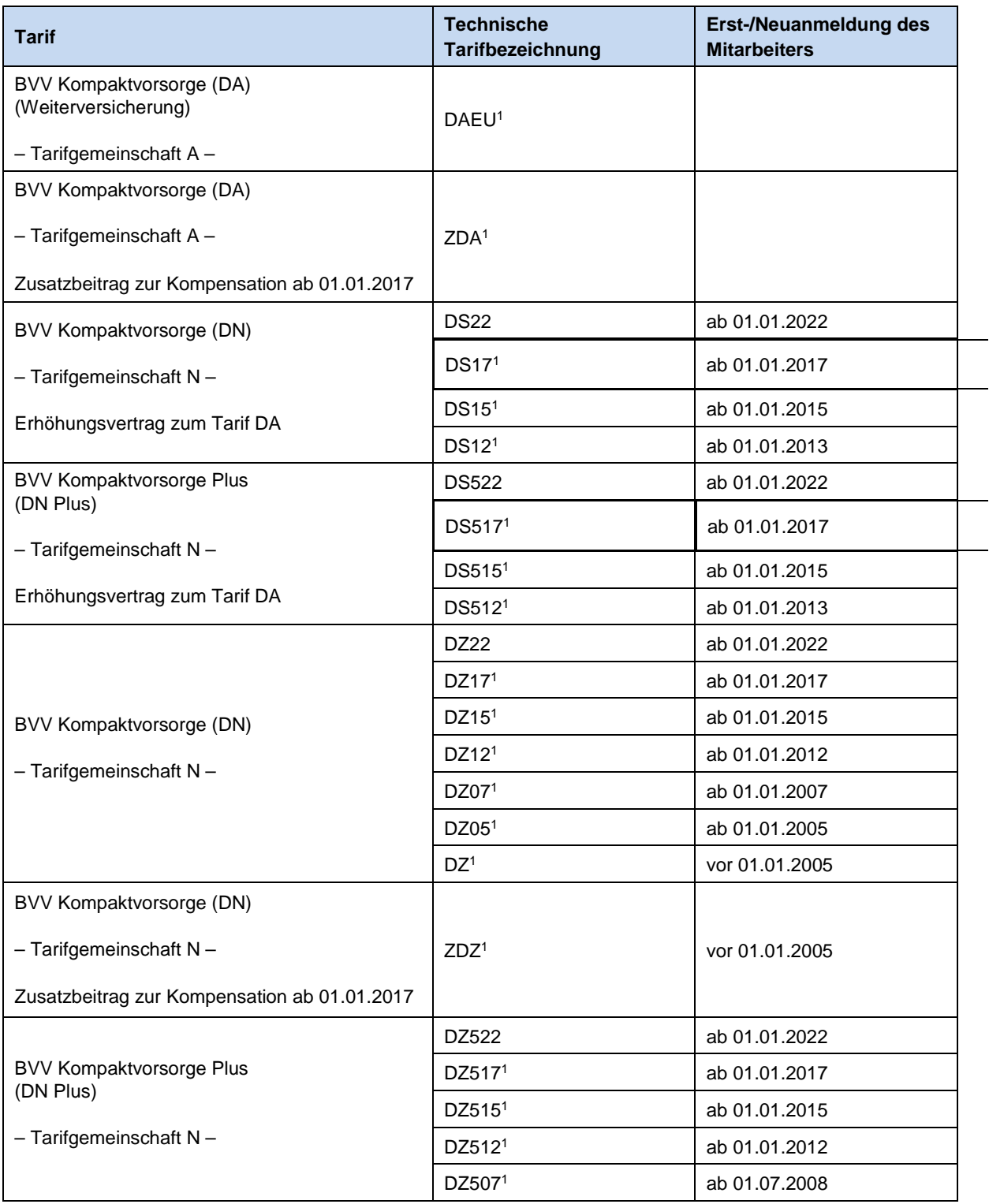

<sup>1</sup> Tarif/Tarifgeneration ist für Neuzugänge geschlossen und kann von Ihnen nur für die Fortsetzung einer bestehenden Versicherung gewählt werden.

# **Entgeltumwandlung – Fortsetzung –**

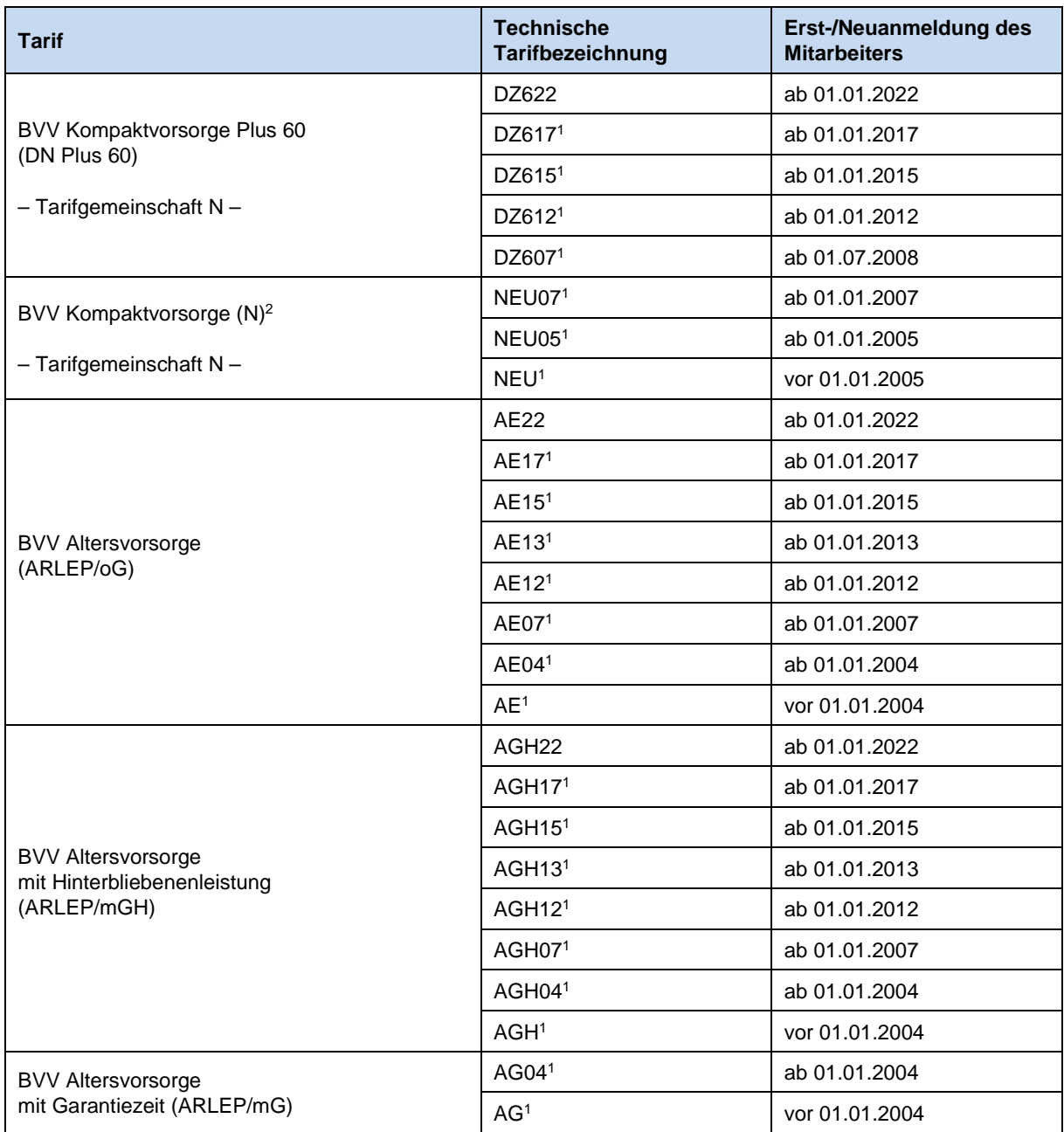

<sup>1</sup> Tarif/Tarifgeneration ist für Neuzugänge geschlossen und kann von Ihnen nur für die Fortsetzung einer bestehenden Versicherung gewählt werden.<br><sup>2</sup> In der Regel wird dieser Tarif <u>nicht für die Entgeltumwandlung genutzt, sondern nur im Rahmen der individuellen</u>

Zusatzversicherung.

# **Entgeltumwandlung – Fortsetzung –**

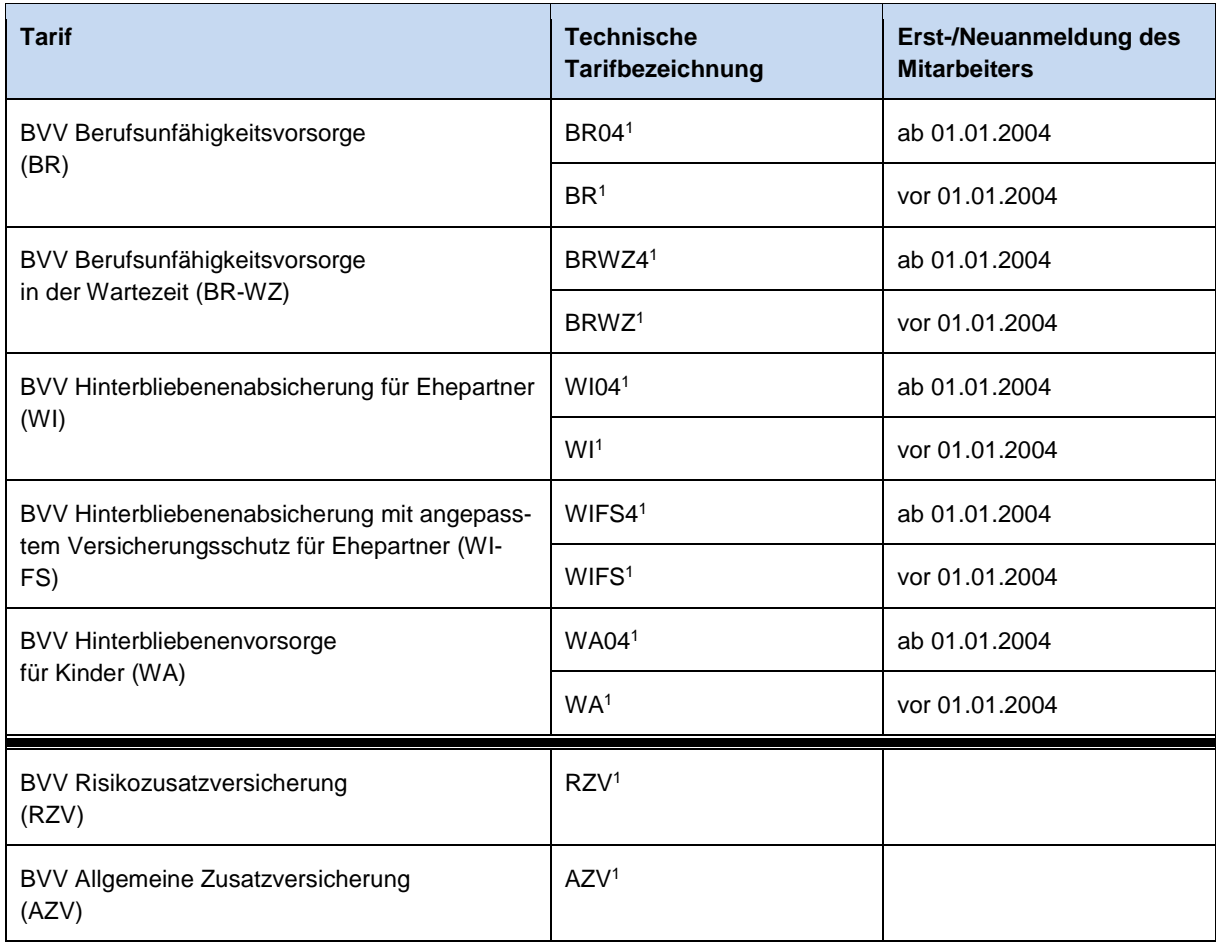

<sup>1</sup>Tarif/Tarifgeneration ist für Neuzugänge geschlossen und kann von Ihnen nur für die Fortsetzung einer bestehenden Versicherung gewählt werden.

# **Entgeltumwandlung – mit Rentendynamik –**

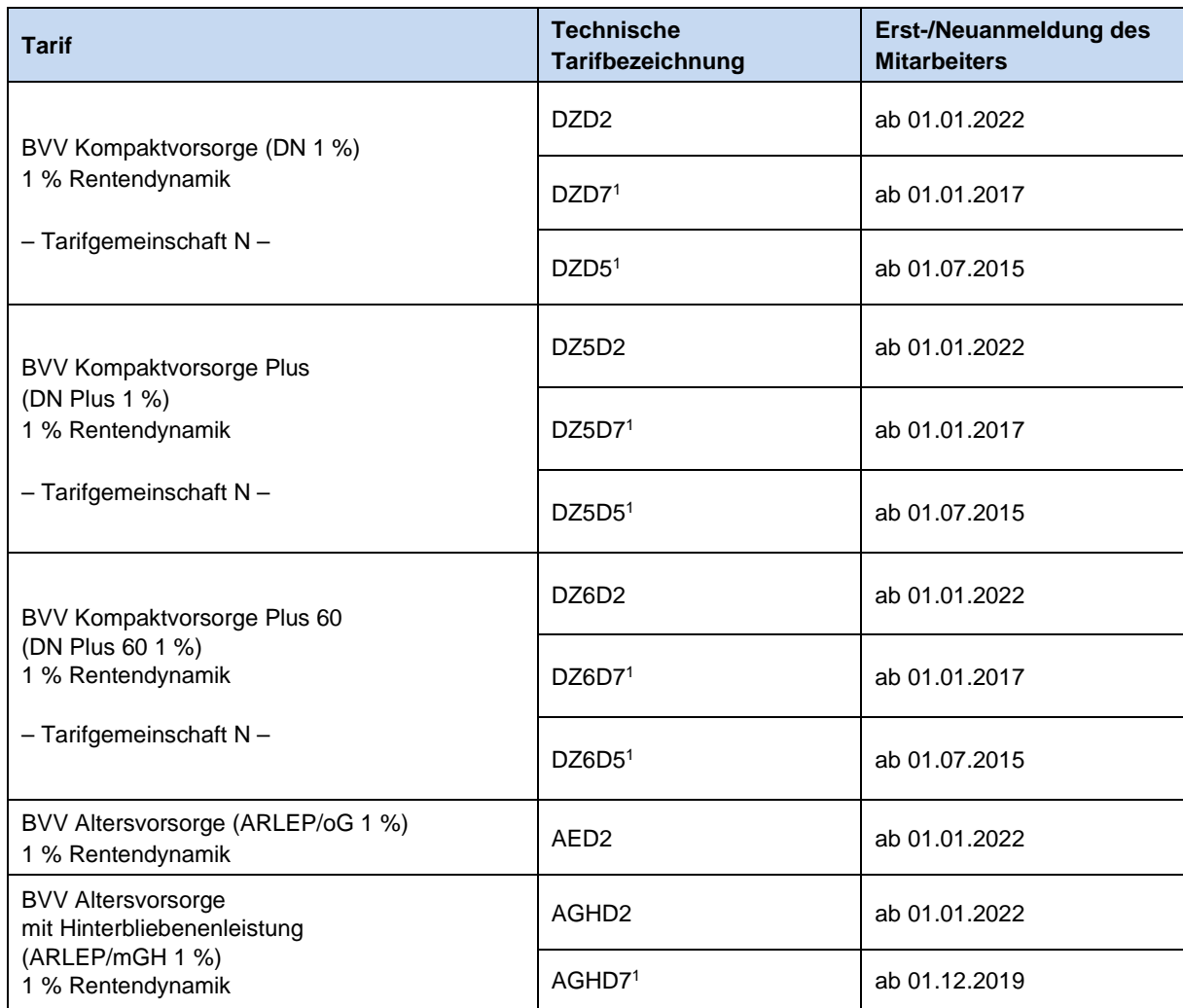

Hinweis: Sofern Sie diese Tarife für die Anmeldung Ihrer Mitarbeiter nutzen möchten, ist eine vertragliche Vereinbarung mit dem BVV notwendig. Bitte sprechen Sie uns an.

<sup>1</sup>Tarif/Tarifgeneration ist für Neuzugänge geschlossen und kann von Ihnen nur für die Fortsetzung einer bestehenden Versicherung gewählt werden.

# **Zusatzversorgung**

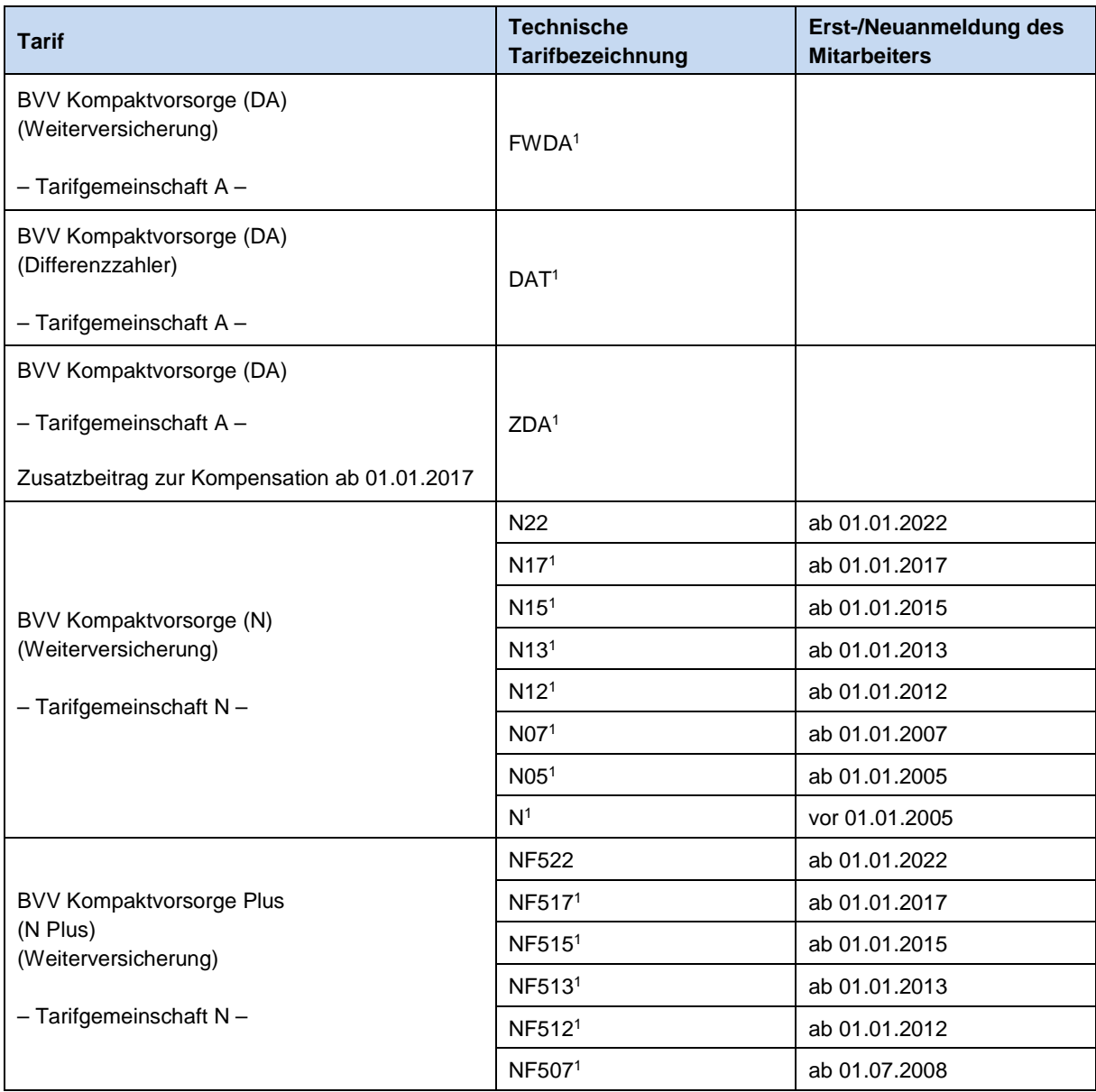

<sup>1</sup> Tarif/Tarifgeneration ist für Neuzugänge geschlossen und kann von Ihnen nur für die Fortsetzung einer bestehenden Versicherung gewählt werden.

# **Zusatzversorgung – Fortsetzung –**

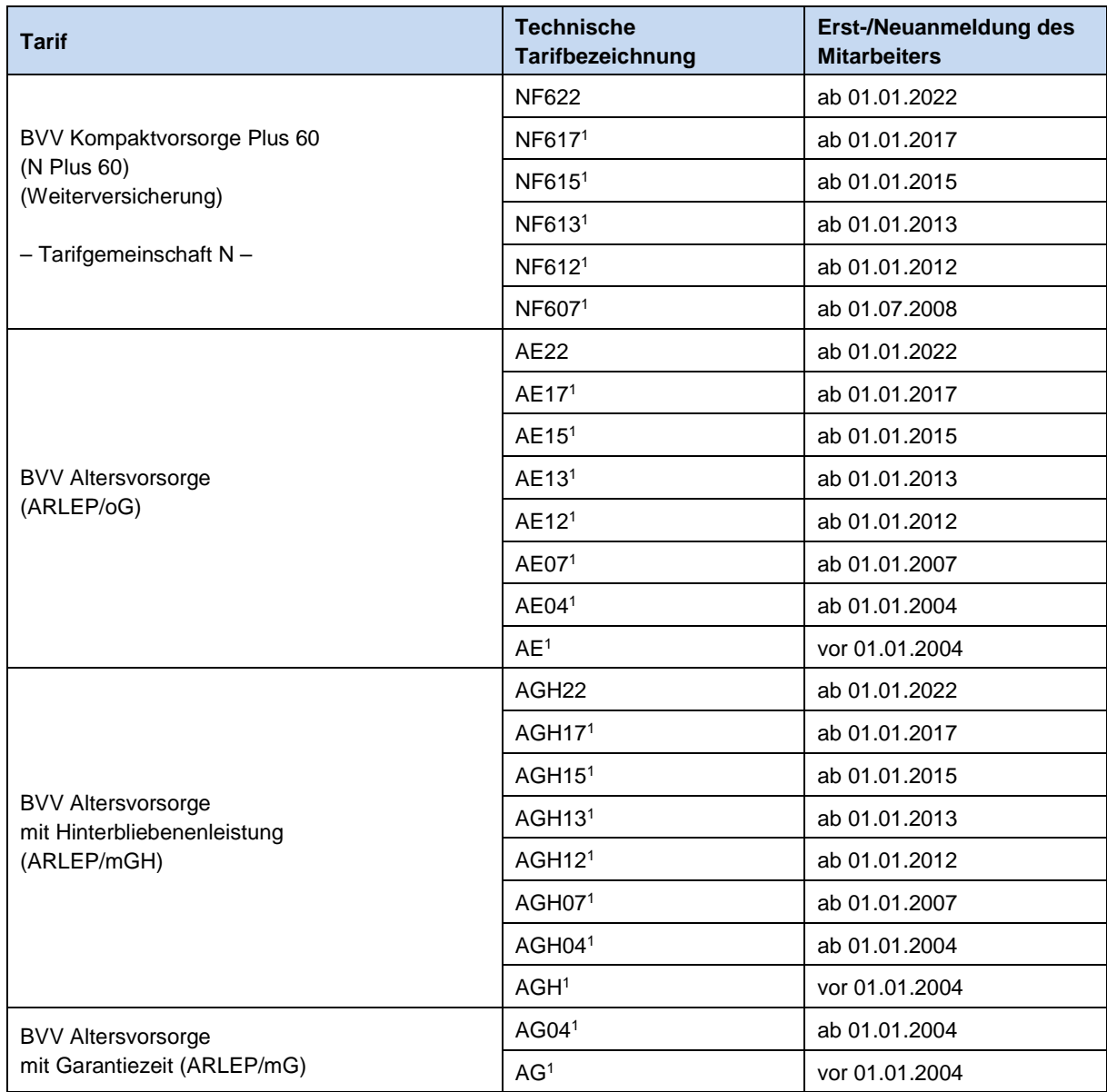

<sup>1</sup> Tarif/Tarifgeneration ist für Neuzugänge geschlossen und kann von Ihnen nur für die Fortsetzung einer bestehenden Versicherung gewählt werden.

# **Zusatzversorgung – Fortsetzung –**

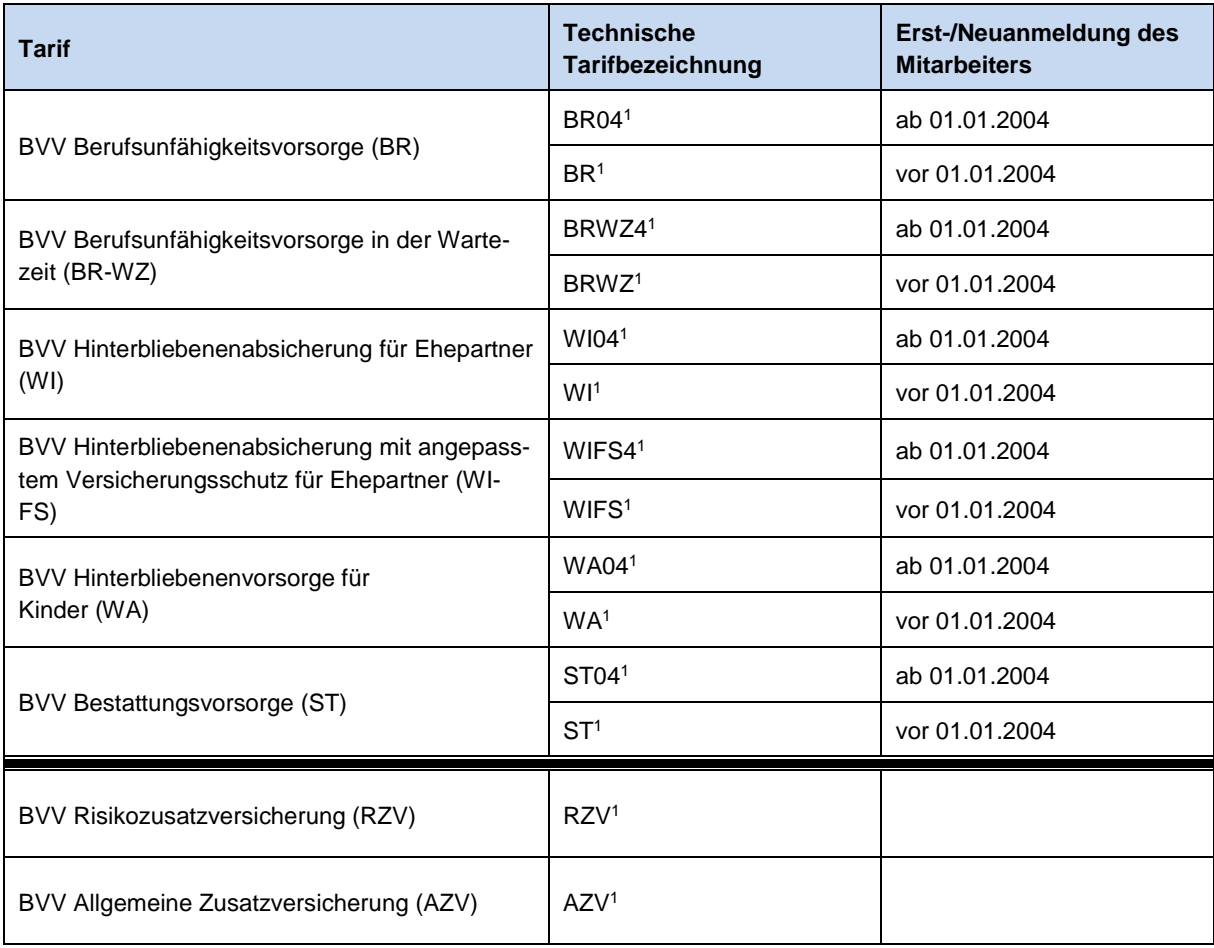

<sup>1</sup> Tarif/Tarifgeneration ist für Neuzugänge geschlossen und kann von Ihnen nur für die Fortsetzung einer bestehenden Versicherung gewählt werden.

# **Zusatzversorgung – mit Rentendynamik –**

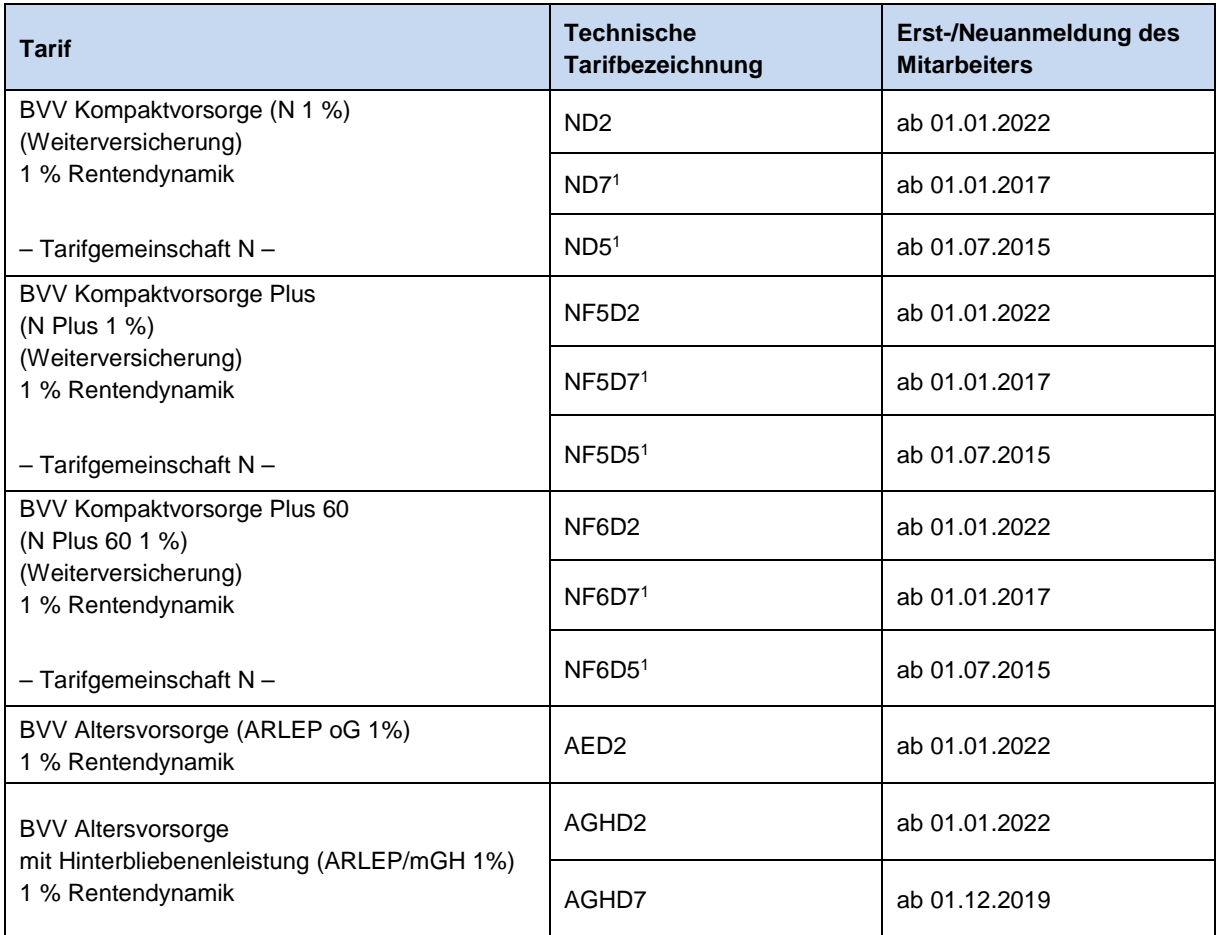

Hinweis: Sofern Sie diese Tarife für die Anmeldung Ihrer Mitarbeiter nutzen möchten, ist eine vertragliche Vereinbarung mit dem BVV notwendig. Bitte sprechen Sie uns an.

<sup>1</sup> Tarif/Tarifgeneration ist für Neuzugänge geschlossen und kann von Ihnen nur für die Fortsetzung einer bestehenden Versicherung gewählt werden.

# **4.3.2. Leistungspläne der BVV Unterstützungskasse**

# **Grundversorgung**

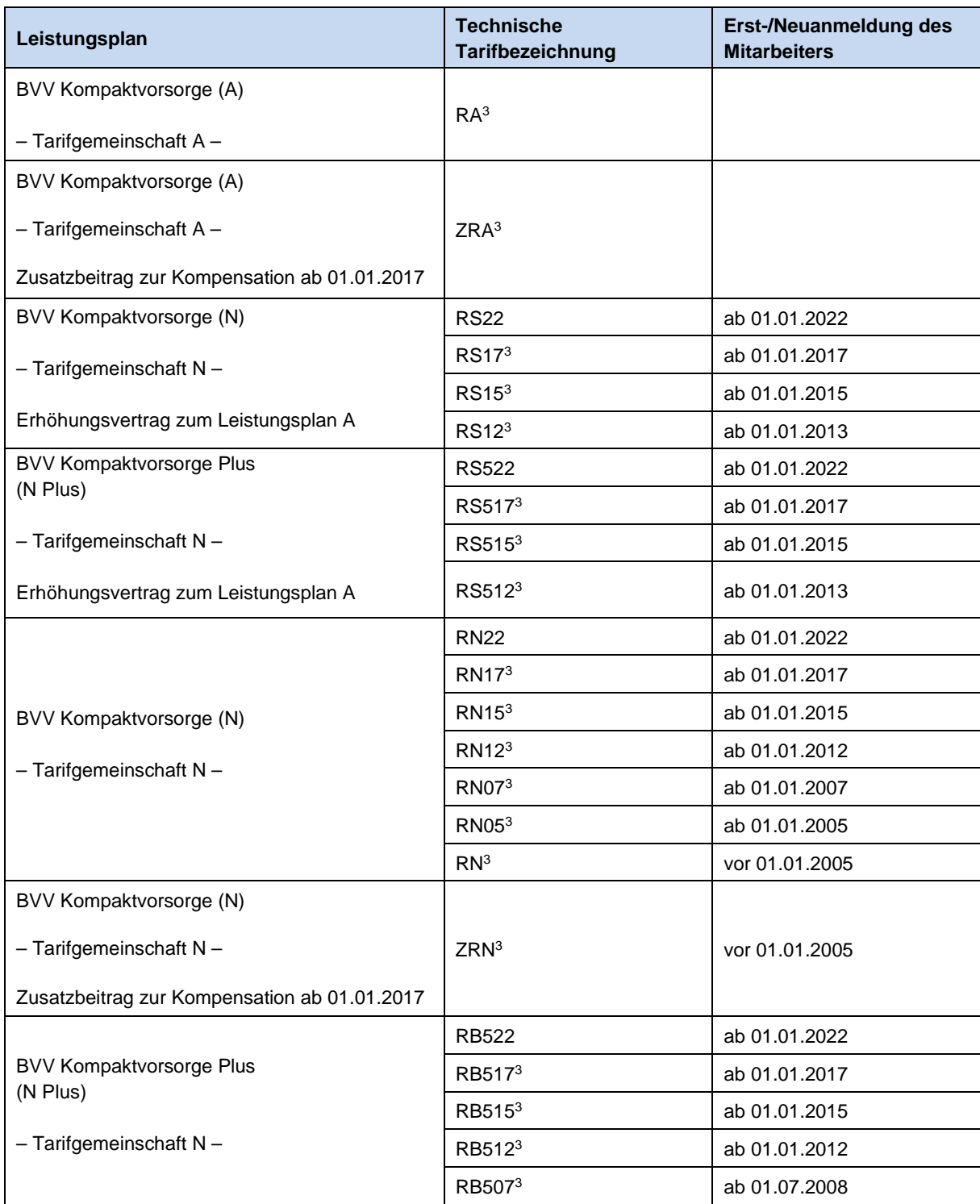

 $3$  Leistungsplan/Leistungsplangeneration ist für Neuzugänge geschlossen und kann von Ihnen nur für die Fortsetzung einer bestehenden Versorgung gewählt werden.

# **Grundversorgung – Fortsetzung –**

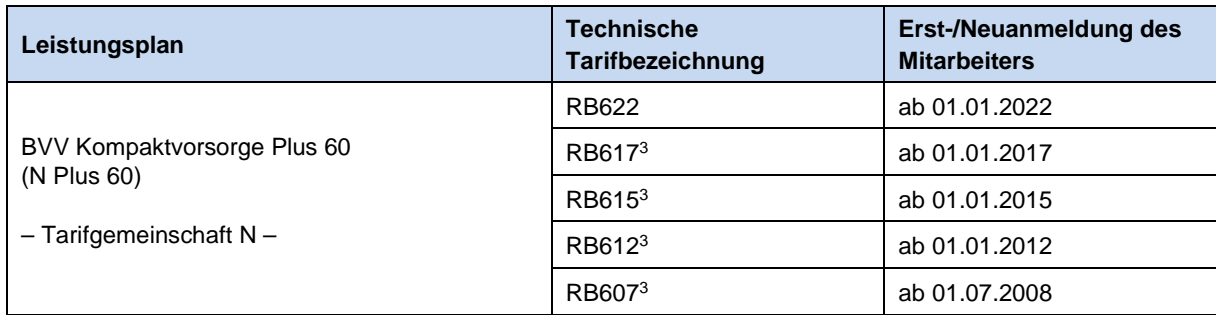

# **Grundversorgung – mit Rentendynamik –**

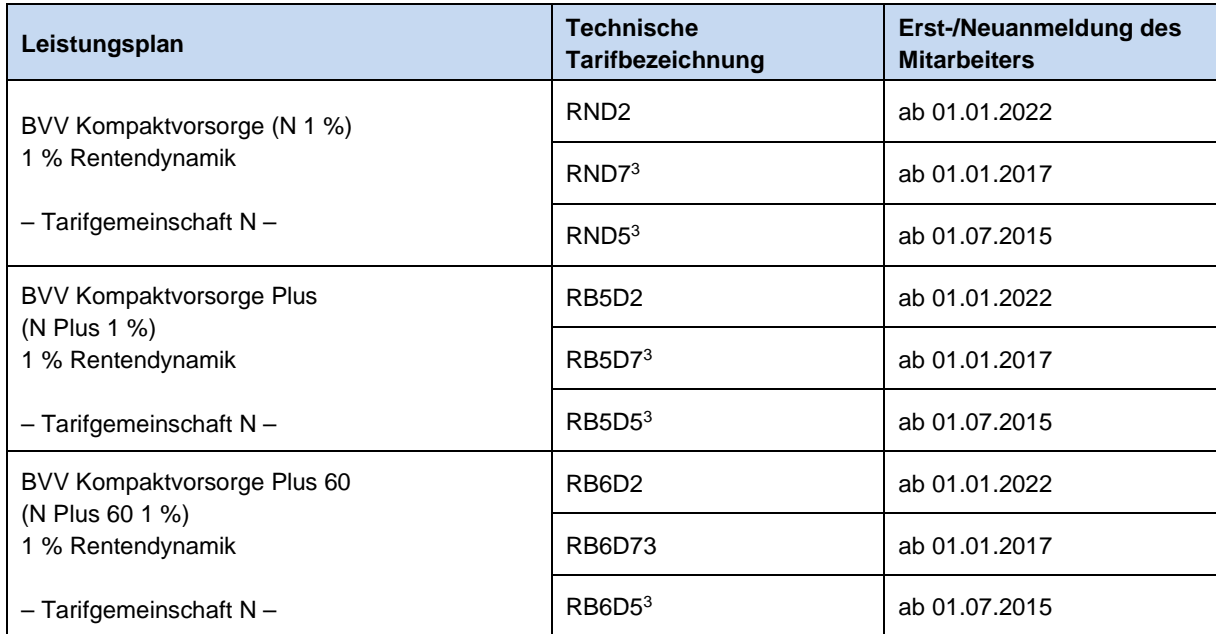

Hinweis: Sofern Sie diese Leistungspläne für die Anmeldung Ihrer Mitarbeiter nutzen möchten, ist eine vertragliche Vereinbarung mit dem BVV notwendig. Bitte sprechen Sie uns an.

 $3$  Leistungsplan/Leistungsplangeneration ist für Neuzugänge geschlossen und kann von Ihnen nur für die Fortsetzung einer bestehenden Versorgung gewählt werden.

Die folgenden Leistungspläne der BVV Unterstützungskasse können nur im Rahmen einer Übertragung von Versorgungsanwartschaften in das BVV-System genutzt werden, in der Regel in Verbindung mit dem BVV Pensionsfonds.

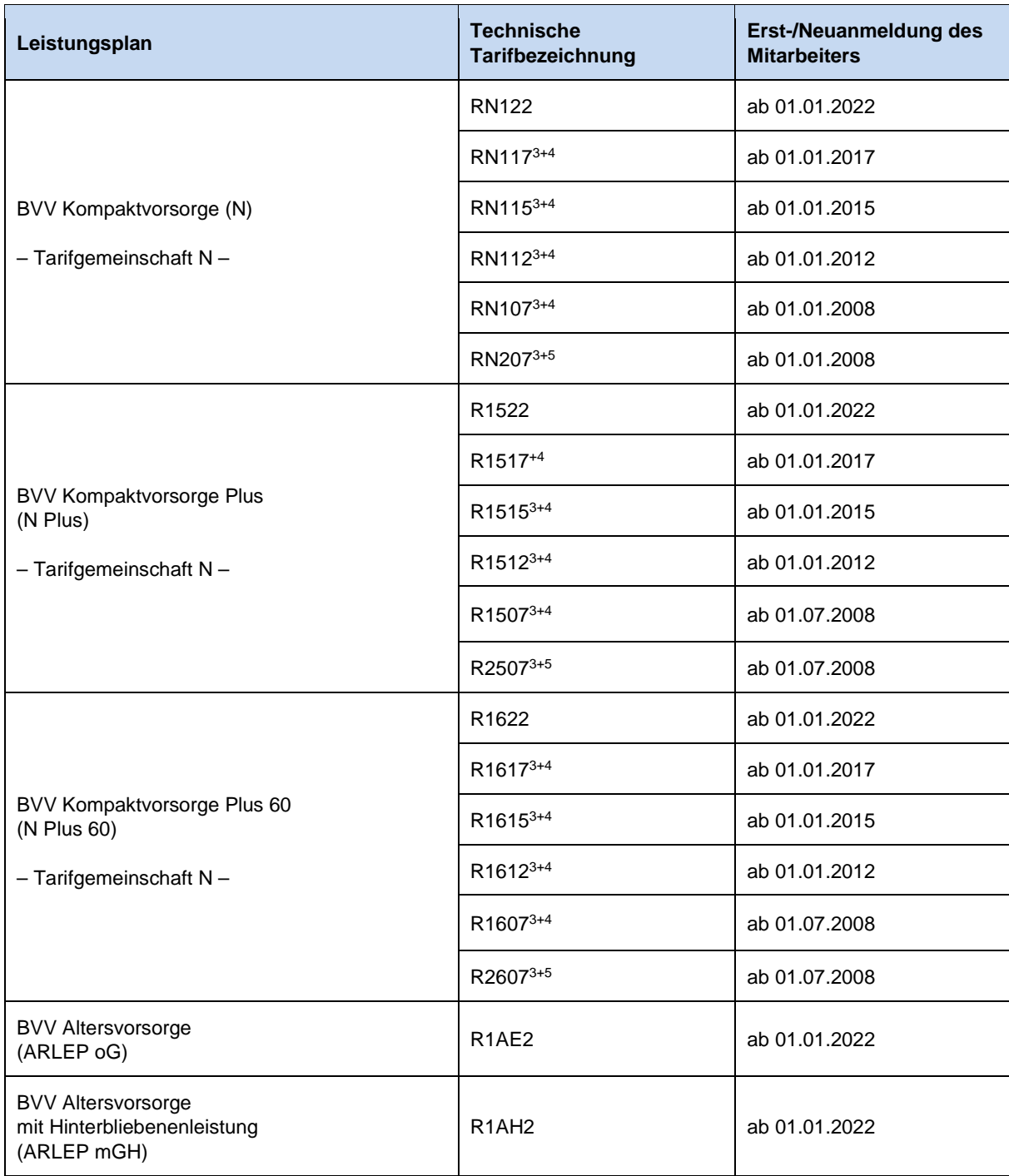

<sup>3</sup> Leistungsplan/Leistungsplangeneration ist für Neuzugänge geschlossen und kann von Ihnen nur für die Fortsetzung einer bestehenden Versorgung gewählt werden.

<sup>4</sup> Beiträge für Future Service 1 – gleichbleibende Beitragszahlung (statischer Beitrag)

<sup>5</sup> Beiträge für Future Service 2 – gehaltsabhängige Beitragszahlung (prozentuale Ermittlung der Beitragshöhe)

# **– mit Rentendynamik –**

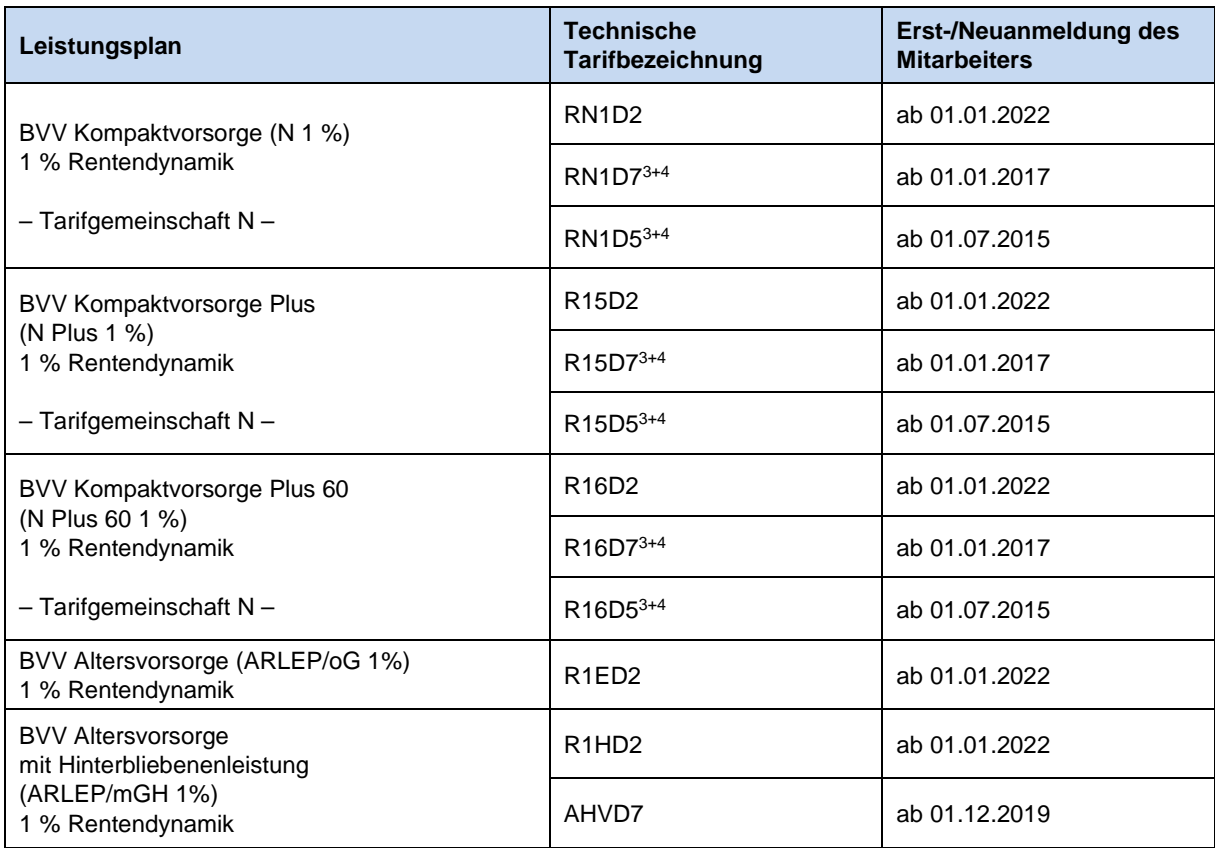

Hinweis: Sofern Sie diese Leistungspläne für die Anmeldung Ihrer Mitarbeiter nutzen möchten, ist eine vertragliche Vereinbarung mit dem BVV notwendig. Bitte sprechen Sie uns an.

 $3$  Leistungsplan/Leistungsplangeneration ist für Neuzugänge geschlossen und kann von Ihnen nur für die Fortsetzung einer bestehenden Versorgung gewählt werden.

<sup>4</sup> Beiträge für Future Service 1 – gleichbleibende Beitragszahlung (statischer Beitrag)

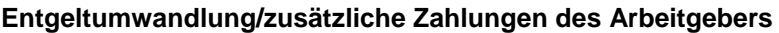

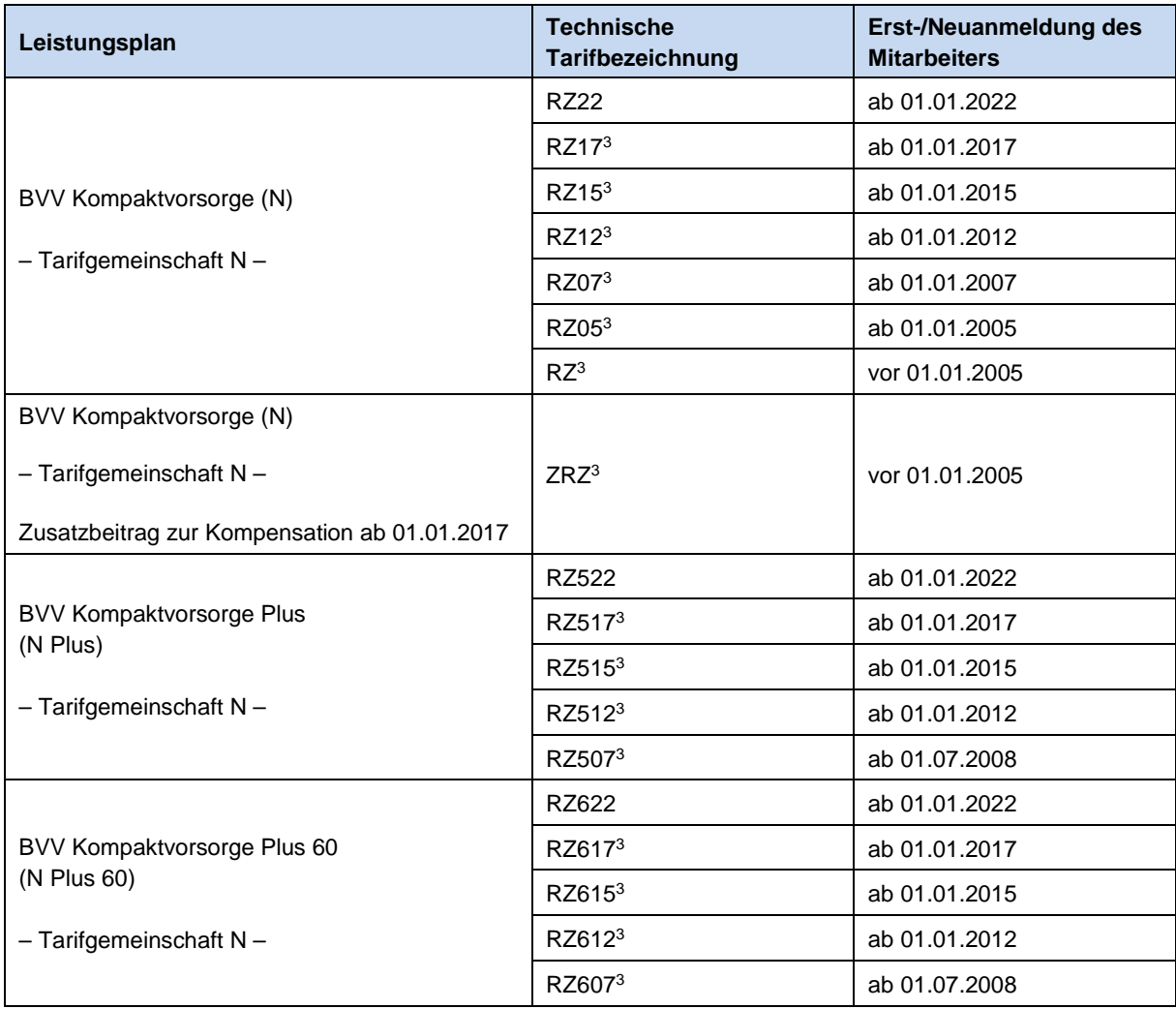

 $3$  Leistungsplan/Leistungsplangeneration ist für Neuzugänge geschlossen und kann von Ihnen nur für die Fortsetzung einer bestehenden Versorgung gewählt werden.

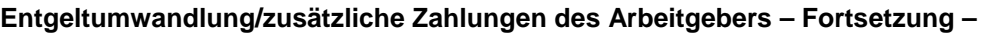

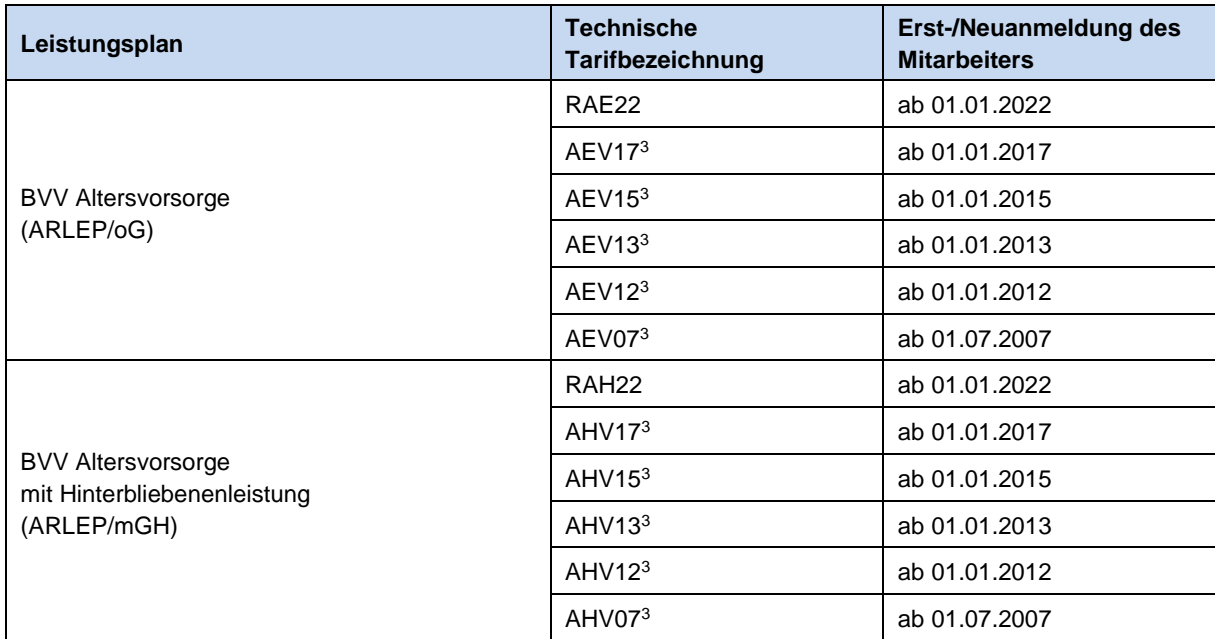

 $3$  Leistungsplan/Leistungsplangeneration ist für Neuzugänge geschlossen und kann von Ihnen nur für die Fortsetzung einer bestehenden Versorgung gewählt werden.

# **Entgeltumwandlung/zusätzliche Zahlungen des Arbeitgebers – mit Rentendynamik –**

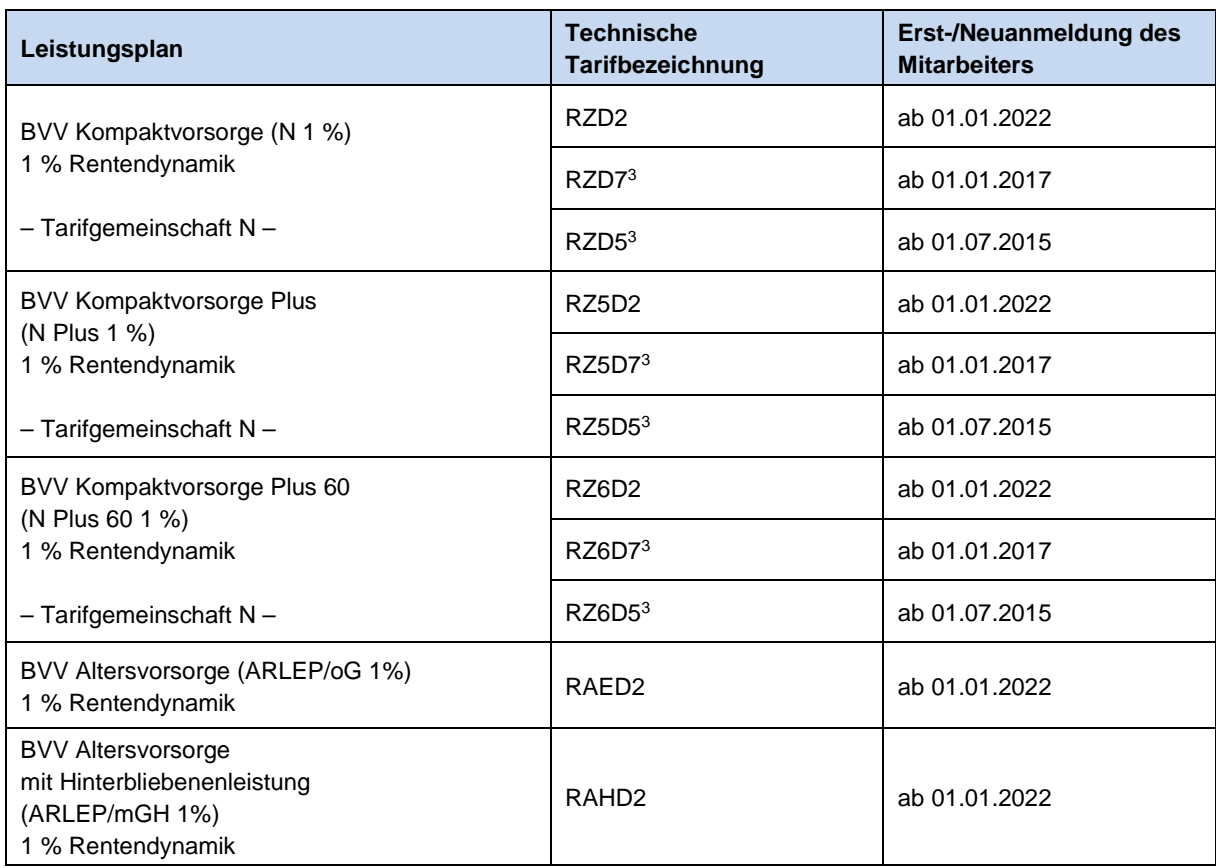

Hinweis: Sofern Sie diese Leistungspläne für die Anmeldung Ihrer Mitarbeiter nutzen möchten, ist eine vertragliche Vereinbarung mit dem BVV notwendig. Bitte sprechen Sie uns an.

# **4.3.3. Pensionspläne des BVV Pensionsfonds**

# **Einmalzahlungen (Auslagerung)**

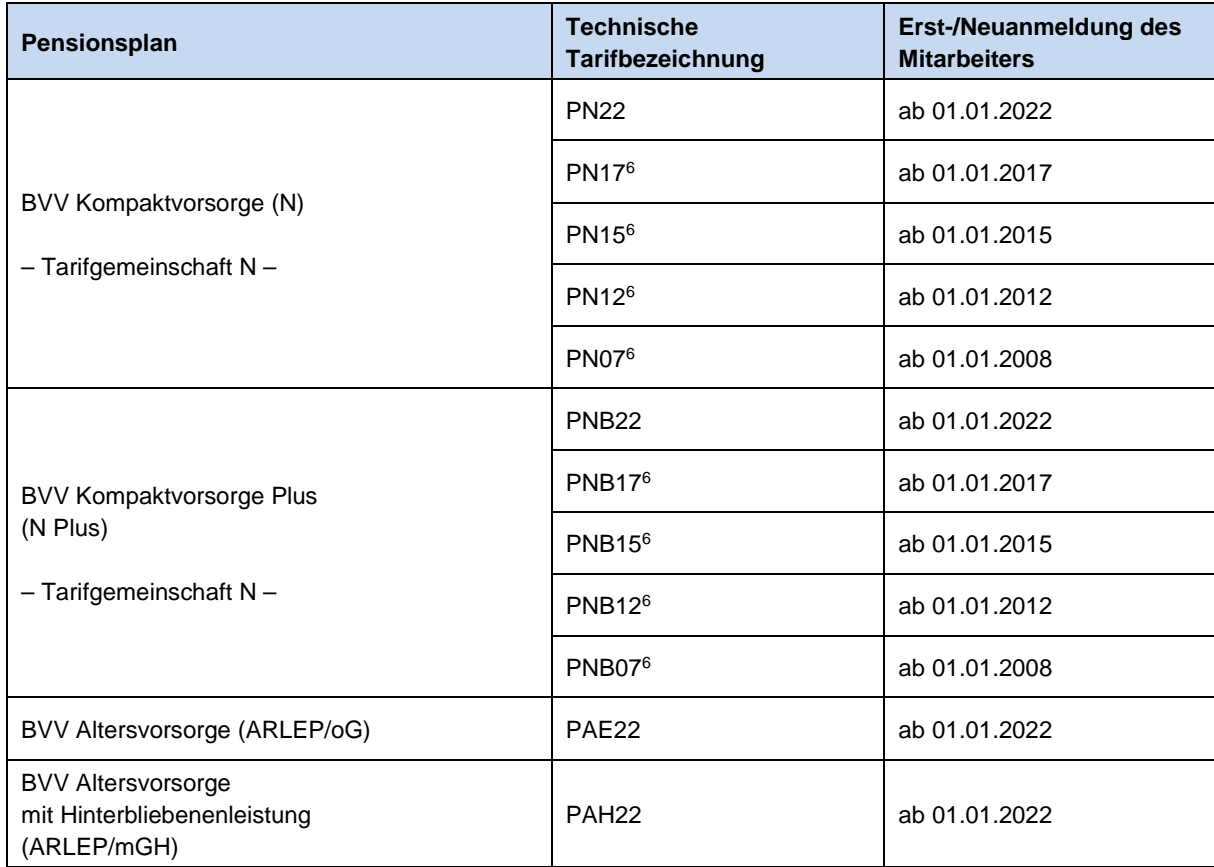

Hinweis: Sofern Sie diese Pensionspläne für die Anmeldung Ihrer Mitarbeiter nutzen möchten, ist eine vertragliche Vereinbarung mit dem BVV notwendig. Bitte sprechen Sie uns an.

<sup>&</sup>lt;sup>6</sup> Pensionsplan/Pensionsplangeneration ist für Neuzugänge geschlossen und kann von Ihnen nur für die Fortsetzung einer bestehenden Versorgung gewählt werden.

**Einmalzahlungen (Auslagerung) – mit Rentendynamik –** 

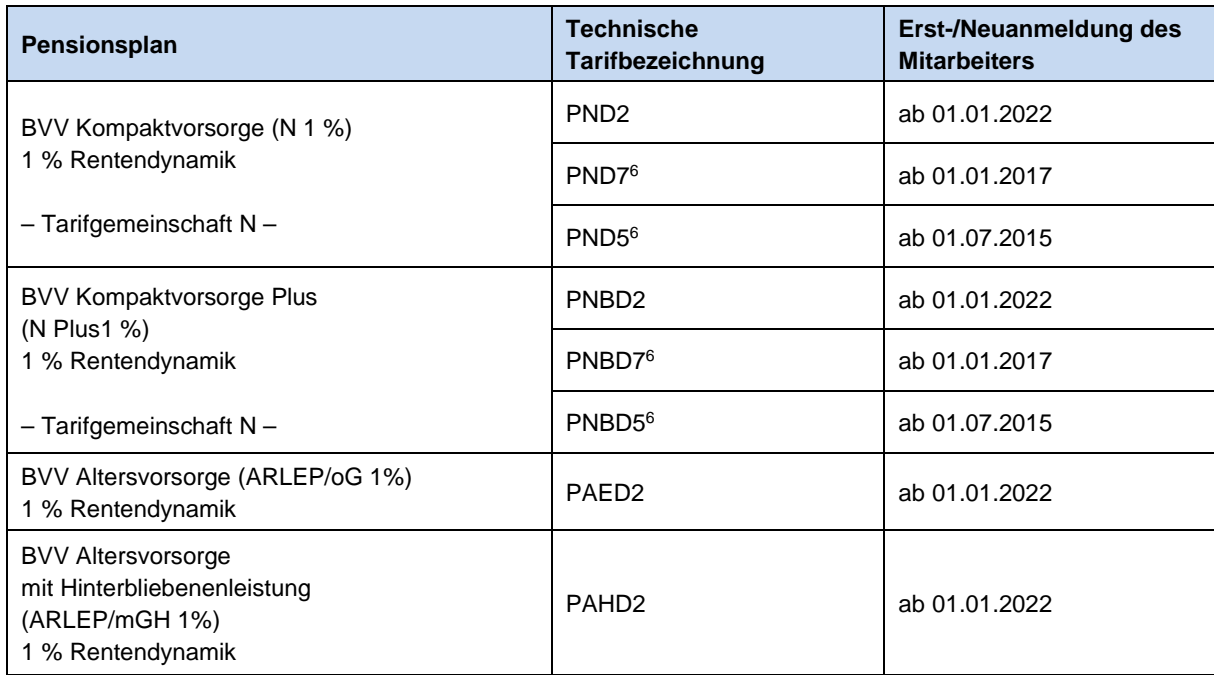

Hinweis: Sofern Sie diese Pensionspläne für die Anmeldung Ihrer Mitarbeiter nutzen möchten, ist eine vertragliche Vereinbarung mit dem BVV notwendig. Bitte sprechen Sie uns an.

# **Reine Beitragszusage (rBZ) – mit und ohne Arbeitgeberbeitrag**

![](_page_52_Picture_170.jpeg)

Hinweis: Voraussetzung für die Nutzung der reinen Beitragszusage in Ihrem Unternehmen ist ein Tarifvertrag sowie eine vertragliche Vereinbarung mit dem BVV. Bitte sprechen Sie uns an.

Beachten Sie zudem, dass Sie als Arbeitgeber für alle in der BVV.MAXRENTE Chance angemeldeten Mitarbeitenden einen Sicherungsbeitrag in Höhe von 0,15 Prozent des jeweiligen Brutto-Monatsgrundgehaltes bis zur Zuwendungsbemessungsgrenze des BVV Versicherungsvereins in Summe monatlich melden und auf ein separates Konto zahlen müssen (siehe 1.3.4.).

<sup>6</sup> Pensionsplan/Pensionsplangeneration ist für Neuzugänge geschlossen und kann von Ihnen nur für die Fortsetzung einer bestehenden Versorgung gewählt werden.

# **4.4. Zusatzdaten zu den Tarifen**

# **4.4.1. Laufende Nummer des Vertrages (TALFDNR)**

Die laufende Nummer ist ein Bestandteil der Vertragsnummer bei allen Verträgen. Ein Versicherter kann unterschiedliche laufende Vertragsnummern pro Tarif oder Leistungsplan haben. Wir melden Ihnen die Vertragsnummer ebenso wie die BVV-Versichertennummer auf Wunsch auch per Datenträger. Die BVV-Vertragsnummer geben Sie bitte auf dem nächsten Datenträger an.

Das rückwirkende "Verschieben" eines Beitrages von einem Vertrag (charakterisiert durch TARIFBEZ VERSNR und TALFDNR) auf einen anderen ist nicht möglich. Der Beitrag muss von Ihnen aus dem einen Vertrag zurückgenommen und in einem zweiten Datensatz dem anderen Vertrag zugeordnet werden (siehe auch 4.6.1.)

# **4.5. Beitrag**

### **4.5.1. Steuerliche Behandlung der Beiträge**

Zu jedem gemeldeten Beitrag benötigen wir ergänzende Informationen. Bitte teilen Sie uns die steuerliche Behandlung des Beitrages und die Finanzierungsart (arbeitgeber- oder arbeitnehmerfinanziert) mit. Dies gilt für den laufenden Abrechnungsmonat und auch bei rückwirkenden Änderungen.

# **BVV Pensionskasse**

![](_page_53_Picture_120.jpeg)

<sup>7</sup> BBG = Beitragsbemessungsgrenze (West) der gesetzlichen Rentenversicherung

<sup>8</sup> Auf Basis der BBG für 2024

![](_page_54_Picture_216.jpeg)

Die oben genannten Versteuerungsmöglichkeiten gelten für die Arbeitgeber- und Arbeitnehmeranteile zusammen.

# **BVV Unterstützungskasse**

Zuwendungen an die BVV Unterstützungskasse sind immer steuerfrei (sowohl arbeitgeber- als auch arbeitnehmerfinanzierte Beiträge).

Bitte melden Sie uns daher nur Beiträge in den Datenfeldern Arbeitgeberbeitrag – steuerfrei – (AGSTFR) und Arbeitnehmerbeitrag – steuerfrei, aus Entgeltumwandlung – (ANSTFR).

#### **BVV Pensionsfonds**

#### Für Einmalzahlungen (Auslagerung)

Der Pensionsfonds ermöglicht eine lohnsteuerfreie und betriebsausgabenabzugsfähige Übertragung bestehender Betriebsrentenansprüche (§ 3 Nr. 66 EStG i. V. m. §§ 4d Abs. 3 und 4e Abs. 1 – 3 EStG).

Für die reine Beitragszusage (rBZ)

| Steuerfreie Beiträge<br>nach § 3 Nr. 63 EStG                         |
|----------------------------------------------------------------------|
| bis 8 % der BB $G7$                                                  |
| max, 7.248 EUR/Jahr oder 604 EUR/Monat <sup>8</sup>                  |
| Beiträge sind bis 4 % der BBG sozialversicherungsfrei.               |
| max, 3.624 EUR/Jahr oder 302 EUR/Monat <sup>7</sup>                  |
| Darüber hinausgehende Beiträge sind<br>sozialversicherungspflichtig. |

 $7$  BBG = Beitragsbemessungsgrenze (West) der gesetzlichen Rentenversicherung

<sup>8</sup> Auf Basis der BBG für 2024

<sup>9</sup> Altzusage = Wenn vor dem 01.01.2018 mindestens ein Beitrag nach § 40b Abs. 1 und 2 EStG in der alten Fassung (2004) pauschal besteuert wurde.

# **4.6. Die Ermittlung des BVV-Beitrages**

Die Höhe des BVV-Beitrages ergibt sich aus Ihrem Rahmenvertrag in Verbindung mit den jeweiligen Satzungen und Bedingungen der BVV Pensionskasse und der BVV Unterstützungskasse.

# **Tarifgemeinschaft A**

In der Tarifgemeinschaft A beträgt der Beitrag 6,5 Prozent des monatlichen Diensteinkommens. Dem monatlichen Diensteinkommen sind hinzuzurechnen:

Wohnungsgeld, Sachbezüge, Provisionen, Haushalts- und Kinderzulagen sowie ein Zwölftel der regelmäßig wiederkehrenden Sonderzahlungen. Der jeweils gültige Höchstbeitrag ist dabei zu berücksichtigen (ab 2009: monatlich 316,75 Euro).

# **Beitragsklasse (KLASSE)**

Am 01.01.2005 entfiel die Beitragsklassenstruktur in der Tarifgemeinschaft A. Entscheidet sich ein Mitgliedsunternehmen weiterhin für die Beitragsberechnung nach der Klassenstruktur, so dient diese Struktur lediglich als Methode zur Ermittlung des Beitrages.

![](_page_55_Picture_137.jpeg)

# **Einstufung in die BVV-Klassen der Tarifgemeinschaft A**

| klasse           | Beitrags-Gesamtbeitrag AN-Beitrag<br>(EUR) | (EUR) | <b>AG-Beitrag</b><br>(EUR) | klasse | Beitrags-Gesamtbeitrag AN-Beitrag<br>(EUR) | (EUR)  | <b>AG-Beitrag</b><br>(EUR) |
|------------------|--------------------------------------------|-------|----------------------------|--------|--------------------------------------------|--------|----------------------------|
| 5                | 12,48                                      | 4,04  | 8,44                       | 26     | 170,77                                     | 55,22  | 115,55                     |
| $\,6$            | 16,67                                      | 5,42  | 11,25                      | 27     | 178,95                                     | 57,77  | 121,18                     |
| $\overline{7}$   | 20,71                                      | 6,75  | 13,96                      | 28     | 187,64                                     | 60,84  | 126,80                     |
| $\bf8$           | 24,90                                      | 8,13  | 16,77                      | 29     | 195,82                                     | 63,40  | 132,42                     |
| $\boldsymbol{9}$ | 32,82                                      | 11,04 | 21,78                      | 30     | 204,01                                     | 65,96  | 138,05                     |
| 10               | 37,32                                      | 12,27 | 25,05                      | 31     | 212,70                                     | 69,02  | 143,68                     |
| 11               | 43,46                                      | 14,32 | 29,14                      | 32     | 220,88                                     | 73,63  | 147,25                     |
| 12               | 53,69                                      | 17,90 | 35,79                      | 33     | 229,06                                     | 76,18  | 152,88                     |
| 13               | 62,38                                      | 20,45 | 41,93                      | 34     | 237,24                                     | 79,25  | 157,99                     |
| 14               | 71,58                                      | 23,52 | 48,06                      | 35     | 245,93                                     | 81,81  | 164,12                     |
| 15               | 79,25                                      | 25,56 | 53,69                      | 36     | 254,11                                     | 84,87  | 169,24                     |
| 16               | 86,92                                      | 28,12 | 58,80                      | 37     | 262,29                                     | 87,43  | 174,86                     |
| 17               | 95,10                                      | 30,68 | 64,42                      | 38     | 270,47                                     | 89,98  | 180,49                     |
| 18               | 104,30                                     | 33,74 | 70,56                      | 39     | 279,17                                     | 93,06  | 186,11                     |
| 19               | 112,48                                     | 36,30 | 76,18                      | 40     | 287,35                                     | 95,61  | 191,74                     |
| 20               | 120,15                                     | 38,85 | 81,30                      | 41     | 295,53                                     | 98,68  | 196,85                     |
| 21               | 129,36                                     | 41,93 | 87,43                      | 42     | 303,71                                     | 101,24 | 202,47                     |
| 22               | 137,54                                     | 44,48 | 93,06                      | 43     | 312,40                                     | 104,30 | 208,10                     |
| 23               | 145,21                                     | 47,04 | 98,17                      | 44*    | 320,58                                     | 106,86 | 213,72                     |
| 24               | 153,39                                     | 49,60 | 103,79                     | 45*    | 328,76                                     | 109,42 | 219,34                     |
| 25               | 162,59                                     | 52,66 | 109,93                     | 46*    | 336,94                                     | 112,48 | 224,46                     |

**BVV-Beitragstabelle der Tarifgemeinschaft A** 

# **\* Erhöhungsvertrag zur Tarifgemeinschaft A**

Grundversorgungsbeiträge, die den Höchstbeitrag der Tarifgemeinschaft A – 316,75 Euro oder Klasse 43 (312,40 Euro) – übersteigen, sind entsprechend unserer Satzungen in einem separaten Erhöhungsvertrag der aktuellen Tarifgeneration in der Tarifgemeinschaft N zu melden. Hierfür stehen beispielsweise in der Pensionskasse die Tarife mit den Tarifkennzeichen DS22 und DS522 (Plus) und in der Unterstützungskasse die Leistungspläne mit den Tarifkennzeichen RS22 und RS522(Plus) zur Verfügung. Bitte beachten Sie bezüglich der Tarifgeneration die Tariftabelle (siehe 4.3.1.). Die Meldung des Erhöhungsvertrages kann nur in Verbindung mit einer Grundversorgung der Tarifgemeinschaft A erfolgen.

#### **Zusätzlicher Beitrag zur Kompensation der Reduzierung der Rentenfaktoren ab 01.01.2017 in der Tarifgemeinschaft A**

Wie in den Mitgliederversammlungen des BVV am 24.06.2016 beschlossen, besteht für Mitgliedsunternehmen die Möglichkeit, einen zusätzlichen Beitrag in bestehende Verträge nach Tarifen mit einem kalkulatorischen Rechnungszins von 4 Prozent (DA, RA; DAEU, DAT) einzuzahlen.

Bei einem zu kompensierenden Tarif wird zusätzlich das Feld "zusätzlicher Beitrag zur Kompensation" angezeigt. Wenn Sie unter Voreinstellung den Prozentsatz in dem Feld "zusätzlicher Beitrag" (siehe auch Punkt 3.2.2.) eingegeben haben, wird beim Anklicken des Feldes "zusätzlicher Beitrag zur Kompensation" automatisch der Beitrag errechnet (siehe Beispiel: Einzelfallbild eines Versicherten). Der zusätzliche Beitrag beträgt maximal 31,61 Prozent des bisherigen Beitrages.

Geben Sie anschließend noch die steuerliche Aufteilung für den Beitrag ein.

Bitte beachten Sie: In der Tarifgemeinschaft A darf der zusätzliche Beitrag maximal 100,13 Euro betragen, da der mögliche Erhöhungsvertrag in der Tarifgemeinschaft N nicht zu berücksichtigen ist.

![](_page_57_Figure_5.jpeg)

Annahmen: Brutto-Monatseinkommen des Mitarbeiters beträgt 6.000 Euro.

Für die Beitragsermittlung wird nur das Einkommen bis zur ZBG berücksichtigt (in 2017: 5.129 Euro). Der Beitragssatz für die BVV-Versorgung beträgt 6,5% des Einkommens

# **Beispiel: Einzelfallbild eines Versicherten**

 $\mathbf{r}$  and  $\mathbf{r}$  are the set of the set of the set of the set of the set of the set of the set of the set of the set of the set of the set of the set of the set of the set of the set of the set of the set of the set

![](_page_57_Picture_89.jpeg)

#### **Tarifgemeinschaft N**

Die Finanzierungsgrundsätze, wie die Höhe des Beitrages, der Anteil des Arbeitgebers am Gesamtbeitrag, die Bemessungsgrundlage und die Zuwendungsbemessungsgrenze sind in Ihrem Rahmenvertrag festgesetzt.

#### **Zusätzlicher Beitrag zur Kompensation der Reduzierung der Rentenfaktoren ab 01.01.2017 zur Tarifgemeinschaft N (Tarifgeneration 1998)**

Wie in den Mitgliederversammlungen des BVV am 24.06.2016 beschlossen, besteht für Mitgliedsunternehmen die Möglichkeit, einen zusätzlichen Beitrag in bestehende Verträge nach Tarifen mit einem kalkulatorischen Rechnungszins von 4 Prozent (DN, RN, DZ, RZ) einzuzahlen.

Bei einem zu kompensierenden Tarif wird zusätzlich das Feld "zusätzlicher Beitrag zur Kompensation" angezeigt. Wenn Sie unter Voreinstellung den Prozentsatz in dem Feld "zusätzlicher Beitrag" (siehe auch Punkt 3.2.2.) eingegeben haben, wird beim Anklicken des Feldes "zusätzlicher Beitrag zur Kompensation" automatisch der Beitrag errechnet (siehe Beispiel: Einzelfallbild eines Versicherten). Der zusätzliche Beitrag beträgt maximal 31,61 Prozent des bisherigen Beitrages.

Geben Sie anschließend noch die steuerliche Aufteilung für den Beitrag ein.

![](_page_58_Figure_6.jpeg)

Annahmen: Brutto-Monatseinkommen des Mitarbeiters beträgt 6.000 Euro Für die Beitragsermittlung wird nur das Einkommen bis zur ZBG berücksichtigt (in 2017: 5.129 Euro).<br>Der Beitragssatz für die BVV-Versorgung beträgt 6,5% des Einkommens.

#### **Beispiel: Einzelfallbild eines Versicherten**

![](_page_58_Picture_82.jpeg)

### **Entgeltumwandlung**

Die Höhe des monatlichen Beitrages entnehmen Sie bitte der Entgeltumwandlungsvereinbarung zwischen Ihnen als Arbeitgeber und Ihrem Arbeitnehmer.

Bei einer Entgeltumwandlung in der BVV Kompaktvorsorge (Tarif DA – Alttarif – technische Tarifbezeichnung DAEU) beachten Sie bitte den jeweils gültigen Höchstbeitrag (ab 2009: 316,75 Euro).

#### **Umwandlung vermögenswirksamer Leistungen in betriebliche Altersversorgung**

Im Rahmen des Bank-Tarifabschlusses für das private Bankgewerbe und die öffentlichen Banken wurde eine alternative Möglichkeit geschaffen, um vermögenswirksame Leistungen in betriebliche Altersversorgung umzuwandeln.

Es gibt zwei Möglichkeiten der Umwandlung der vermögenswirksamen Leistungen in Entgeltumwandlung:

- Die Aufstockung eines bestehenden Entgeltumwandlungsvertrages.
- Abschluss eines zusätzlichen Vertrages im Rahmen der Entgeltumwandlung in folgenden Tarifen:

![](_page_59_Picture_159.jpeg)

<sup>1</sup> Tarif/Tarifgeneration ist für Neuzugänge geschlossen und kann von Ihnen nur für die Fortsetzung einer bestehenden Versicherung gewählt werden.

![](_page_60_Picture_102.jpeg)

Hinweis: Sofern Sie diese Tarife für die Anmeldung Ihrer Mitarbeiter nutzen möchten, ist eine vertragliche Vereinbarung mit dem BVV notwendig. Bitte sprechen Sie uns an.

Sofern Sie in Ihrem Unternehmen eine Vereinbarung für die Umsetzung der betrieblichen Altersversorgung im Rahmen einer reinen Beitragszusage (rBZ) besteht, ist eine Aufstockung eines bestehenden rBZ-Vertrages durch Umwandlung der vermögenswirksamen Leistungen in Entgeltumwandlung möglich.

Informationen und eine entsprechende Entgeltumwandlungsvereinbarung haben wir Ihnen auf unserer Internetseite www.bvv.de im Bereich "Unternehmen" zur Verfügung gestellt.

#### **Arbeitgeberzuschuss gemäß § 1a Abs. 1a BetrAVG (Weitergabe SV-Ersparnis)**

#### **Beispiel: Einzelfallbild eines Versicherten**

![](_page_60_Picture_103.jpeg)

Der nach § 1a Abs. 1a BetrAVG eingesparte Sozialversicherungsbeitrag des Arbeitgebers ist für ältere und die aktuelle Tarifgeneration unterschiedlich an den BVV zu melden:

- Für Verträge der aktuellen Tarifgeneration ab 01.01.2022 sind die Beiträge kumuliert in dem vorhandenen Vertrag zu melden. Da es in den Verträgen ab 01.01.2022 zu Vermischungen von Beiträgen aus Entgeltumwandlung und SV-Ersparnis kommt, tragen Sie bitte die SV-Ersparnis im Erfassungsprogramm in das Feld "davon SV-Ersparnis" ein.
- Für Verträge der Tarifgenerationen vor dem 01.01.2022 darf die SV-Ersparnis nicht im vorhandenen Vertrag gemeldet werden. In diesen Fällen ist die Meldung in einem Tarif der aktuellen Tarifgeneration vorzunehmen. Eine Ausnahme bilden hier Verträge der Tarifgeneration 2017, in denen vor dem 01.01.2022 schon eine Weitergabe der SV-Ersparnis erfolgt ist. In der nachfolgenden Tabelle finden Sie die empfohlenen Tarife. Die SV-Ersparnis tragen Sie bitte im Erfassungsprogramm in das Feld "davon SV-Ersparnis" ein.

![](_page_61_Picture_171.jpeg)

![](_page_62_Picture_118.jpeg)

![](_page_63_Picture_101.jpeg)

# **Zusatzversorgung**

Die Höhe des Beitrages ergibt sich aus der vertraglichen Vereinbarung zwischen Ihrem Mitarbeiter und dem BVV.

Bei einer Weiter-/Höherversicherung in der BVV Kompaktvorsorge (Tarif DA – Alttarif – technische Tarifbezeichnung DAEU) beachten Sie bitte den jeweils gültigen Höchstbeitrag (ab 2009: 316,75 Euro).

# **4.6.1. Meldung/Änderung Ergänzungsangaben für die steuerliche Beitragsbewertung**

Die Summe der Ergänzungsfelder muss immer dem Beitrag entsprechen.

![](_page_64_Picture_179.jpeg)

![](_page_64_Picture_180.jpeg)

# **Beispiel 2 (rückwirkende Änderung der steuerlichen Aufteilung):**

Die ursprüngliche Meldung (Beispiel 1) soll im Abrechnungsmonat 2017/01 dahingehend geändert werden, dass 50 Euro Arbeitgeberbeitrag nicht mehr steuerfrei, sondern pauschal versteuert werden. Bitte beachten Sie, dass bei der rückwirkenden Meldung nur die Umbuchungsbeträge gemeldet werden. Der Betrag ist 0,00 Euro, weil die Beitragssumme für den Abrechnungsmonat nicht geändert werden soll, sondern nur die steuerliche Verteilung. Ein VM0 melden Sie in diesem Fall nicht (da die effektive Beitragszahlung für diesen Monat > 0,00 Euro bleibt).

![](_page_64_Picture_181.jpeg)

# **Vorgehen im Erfassungsprogramm:**

- 1. Kopieren Sie den Datensatz für den laufenden Monat.
- 2. Lassen Sie das Betragsfeld unverändert bei 0,00 EUR.
- 3. Nehmen Sie in den Aufteilungsfeldern die gewünschte Umbuchung vor, zum Beispiel Arbeitgeber steuerfrei - 50,00 EUR; Arbeitgeber pauschal versteuert + 50,00 EUR.
- 4. Speichern Sie den Datensatz.

Wenn Sie die Beitragsaufteilung für mehrere Monate rückwirkend ändern wollen, wiederholen Sie den beschriebenen Vorgang. Beachten Sie bitte das korrekte Gültigkeitsdatum.

# **Beitragsermittlung**

Wenn Sie das Monatsgehalt eingeben, errechnet das Programm für die Tarife RN, RN05, RN07, RN12, RN15, RN17, DN, DN05, DN07, DN12, DN15, DN17 den Beitrag für den aktuellen Monat mit dem generellen Beitragssatz. Haben Sie für einen Mitarbeiter einen individuellen Beitragssatz eingegeben, wird dieser genutzt. Dies gilt seit dem 01.01.2005 auch für die Tarife RA und DA. Die Nutzung der Klassentabelle ist jedoch weiterhin möglich.

Im nächsten Schritt wird im Tarif RN wieder zuerst firmenabhängig dann individuell eine Aufteilung in Arbeitnehmer- und Arbeitgeberbeitrag vorgenommen.

Ist im Tarif RA ein Firmen- oder individueller Aufteilungssatz vorhanden, erfolgt eine prozentuale Aufteilung, bei Fehlen der Prozentsätze wird eine klassenabhängige Aufteilung durchgeführt.

Im Tarif DN und DA wird analog vorgegangen. Zusätzlich wird die steuerliche Aufteilung auf Basis der steuerrechtlichen Obergrenzen ermittelt. Dabei handelt es sich um Vorschlagswerte für die monatliche Abrechnung.

Bitte beachten Sie bei Ihren Meldungen: Die tatsächliche steuerliche Aufteilung kann bei Berücksichtigung der Jahreswerte und bei individuellen Verfügungen des Versicherten gegenüber dem Arbeitgeber auch anders sein.

Bei Zusatzversorgungen und rückwirkenden Änderungen der Grundversorgung müssen Sie die Beiträge in die Arbeitgeber- und Arbeitnehmerkomponenten manuell aufteilen. Eine automatische Beitragsberechnung und -aufteilung kann hier nicht durchgeführt werden.

#### **Beitragssatz (in Prozent)**

Wurde mit dem Mitarbeiter ein von dem Firmenbeitragssatz abweichender Beitragssatz für die Grundversorgung vereinbart, so kann die Erfassung hier erfolgen.

Haben Sie dieses Feld gefüllt, erfolgt die Berechnung des Beitrages auf Grundlage dieses individuellen Wertes und nicht mit dem Wert aus den Voreinstellungen.

#### **4.6.2. Rückwirkende Korrekturen von Beiträgen**

Sofern sich ein Beitrag rückwirkend ändert, geben Sie bitte in einem separaten Datensatz die Differenz (Rückrechnungsbetrag) zur ursprünglichen Datenmeldung an.

Bitte denken Sie daran: Wir benötigen für jeden Beitrag die ergänzenden Informationen zur Versteuerung, dies gilt auch für den Rückrechnungsbetrag.

Im Fall der reinen Beitragszusage (rBZ) im BVV Pensionsfonds ist Folgendes zu beachten: Rückwirkende Nachzahlungen für Beitragskorrekturen werden nur im aktuellen Abrechnungsmonat in die Kapitalanlage überführt.

#### **Beispiel:**

Für den Versicherten wurde ursprünglich für den Zeitraum 2016/10 bis 2016/12 ein Beitrag in Höhe von 117,37 Euro gemeldet.

Im laufenden Abrechnungsmonat 2017/01 wird der Grundbeitrag für die Monate (Gültigkeitsmonate) 01 und 02 um 20,00 Euro vermindert und für Gültigkeitsmonat 03 um 59,35 Euro erhöht. Der Beitrag für 2017/01 bleibt unverändert.

![](_page_65_Picture_134.jpeg)

- Für jeden zu ändernden Gültigkeitsmonat muss ein Datensatz gemeldet werden.
- Im laufenden Abrechnungsmonat ist Abrechnungsmonat = Gültigkeitsmonat, es wird der laufende BVV-Beitrag gemeldet.

# **4.6.3. Beitragsumbuchung zwischen Verträgen**

Wenn Sie Beiträge zwischen verschiedenen Verträgen (gekennzeichnet durch unterschiedliche Durchführungswege und/oder Tarife beziehungsweise Leistungspläne) umbuchen möchten, so wird dies über das Datenfeld "Tarifbezeichnung"" (TARIFBEZ) gesteuert. Dies kann zum Beispiel dann der Fall sein, wenn Sie die Datenmeldung statt in der BVV Unterstützungskasse in der BVV Pensionskasse vorgenommen haben. Bitte erstellen Sie für jeden Gültigkeitsmonat einen Datensatz mit der Rückrechnung und einen zweiten Datensatz mit der korrekten Meldung.

# **Beispiel**

Für den Versicherten wurden von 2016/11 – 2016/12 Beiträge in Höhe von 212,70 Euro für die BVV Pensionskasse/Tarif DA gemeldet. In der Abrechnung 2017/01 soll eine Umbuchung des Beitrages auf die BVV Unterstützungskasse/Leistungsplan A (technische Tarifbezeichnung RA) erfolgen:

![](_page_66_Picture_67.jpeg)

Die ursprünglich gemeldeten Datensätze im Tarif DA werden aufgehoben (Beitragsrücknahme auf 0,00 Euro) und für jeden Gültigkeitsmonat im Leistungsplan A nachgemeldet.

# **4.7. Unterbrechung des Arbeitsverhältnisses**

Das Arbeitsverhältnis eines Mitarbeiters kann aus verschiedenen Gründen ruhen. Ob in diesen Zeiten weiter Beiträge zur betrieblichen Altersversorgung gezahlt werden, hängt von den individuellen Vereinbarungen zwischen dem Arbeitgeber und Arbeitnehmer ab. Sofern für eine bestimmte Zeit keine Beiträge geleistet werden, melden Sie uns bitte weiterhin monatlich einen Datensatz für Ihren versicherten Mitarbeiter, jedoch mit einem Beitrag von 0,00 Euro. Zusätzlich bitten wir Sie, uns den Grund für das ruhende Arbeitsverhältnis anzugeben. Da in einigen Fällen die Fortführung des Vertrages oder die Berechnung des Invaliditätsschutzes je nach Grund für die Einstellung der Beitragszahlung unterschiedlich geregelt sind.

Bitte melden Sie Mitarbeiter, deren Beitragszahlung ruht, nicht als ausgeschieden, da das Arbeitsverhältnis bestehen bleibt.

# **4.7.1. Gründe für die vorübergehende Einstellung der Beitragszahlung (VM0)**

#### **Elternzeit oder Krankheit**

#### **VM0 = 1 Elternzeit bzw. VM0 = 5 Ende Krankengeldzuschuss**

Solange Sie als Arbeitgeber Zuschüsse zum Mutterschaftsgeld, vermögenswirksame Leistungen und Ähnliches leisten, zahlen Sie auch die Beiträge in der vertraglich vereinbarten Höhe.

Für die Monate der Mutterschutzfrist und der anschließenden Elternzeit, in denen das Arbeitsverhältnis ohne Gehaltszahlung ruht, sind Sie nicht zur Beitragszahlung verpflichtet.

#### **Wiedereinstellungszusage**

#### **VM0 = 2**

Der Versicherte absolviert zum Beispiel ein Auslandspraktikum, sein Dienstverhältnis bleibt ohne Gehaltszahlung bestehen.

### **Soldat auf Zeit**

# **VM0 = 3**

Für Zeitsoldaten sind erstattungsfähige Beiträge während des Wehrdienstes von Ihnen nur bis zum Zeitpunkt der Verpflichtung als Soldat auf Zeit zu zahlen. Die anschließende Einstellung der Beitragszahlung melden Sie bitte dem BVV mit dem Hinweis "Soldat auf Zeit" (siehe auch 4.7.2).

#### **Unbezahlter Urlaub**

# **VM0 = 4**

Sofern sich Ihr Mitarbeiter für eine gewisse Zeit im unbezahlten Urlaub befindet, melden Sie uns die Einstellung der Beitragszahlung bitte mit diesem Grund.

#### **Aufhebung einer Beitragsmeldung**

#### **VM0 = 6**

Sofern Sie eine Beitragsmeldung aufheben (Tarifkorrektur) oder eine Änderungsmeldung ohne Beitrag (Austritt rückwirkend) für Ihren Mitarbeiter melden, benutzen Sie bitte diesen Grund.

#### **Wechsel in Teilzeit**

#### **VM0 = 7**

Wenn in der Tarifgemeinschaft A die monatliche Arbeitszeit des Versicherten vorübergehend weniger als die Hälfte der tariflich vorgesehenen Arbeitszeit beträgt, können Sie die Beitragszahlung vorübergehend einstellen.

# **Pflegezeit**

# **VM0 = 8**

Für die Monate der Pflegezeit, in denen das Arbeitsverhältnis ohne Gehaltszahlung ruht, sind Sie nicht zur Beitragszahlung verpflichtet.

### **Vorgehen im Erfassungsprogramm:**

- 1. Ändern Sie im Datensatz für den laufenden Monat alle Beträge auf 0,00.
- 2. Geben Sie den "Grund für Beitrag 0,00" an.
- 3. Speichern Sie den Datensatz.

Wollen Sie die Beiträge rückwirkend reduzieren, gehen Sie wie bereits bei der Grundversorgung beschrieben vor. Im kopierten Datensatz für den Vormonat geben Sie bitte zuerst den Grund für Beitrag 0,00 an und anschließend den zu kürzenden Betrag (vollständige Rücknahme der ursprünglichen Zahlung). Die Aufteilungsfelder füllen Sie bitte ebenfalls entsprechend aus.

#### **4.7.2. Erstattung der Beiträge während des Wehr-/Zivildienstes**

Jedem Arbeitgeber werden die auf die Wehrdienstzeit entfallenden Gesamtbeiträge zur betrieblichen Altersversorgung vom Bundesverteidigungsministerium erstattet.

Diese Regelung gilt für Wehr-/Zivildienstleistende, Dienstpflichtige in Zivilschutzkorps und Grenzschutzpflichtige. Nicht unter diese Vorschrift fallen Zeitsoldaten; für sie sind erstattungsfähige Beiträge während des Wehrdienstes von Ihnen nur bis zum Zeitpunkt der Verpflichtung als Soldat auf Zeit zu zahlen. Die anschließende Einstellung der Beitragszahlung melden Sie bitte dem BVV mit dem Hinweis "Soldat auf Zeit".

Bitte teilen Sie uns mit, wenn Sie nach Ende des Wehrdienstes oder der Wehrübung eine Beitragsbescheinigung zur Vorlage bei der zuständigen Wehrbereichsverwaltung benötigen. Wir senden Ihnen diese zu, sobald Sie uns die Versichertennummer, den Vor- und Zunamen, das Geburtsdatum und die Dauer des Wehr-/Zivildienstes oder der Wehrübung des Versicherten genannt haben.

Sofern die Beitragszahlung für die Verträge aus Entgeltumwandlung freiwillig fortgesetzt wird (entweder von Ihnen als Arbeitgeber oder dem Versicherten selbst), ergibt sich auch ein Erstattungsanspruch an die Wehrbereichsverwaltung. Der Versicherte hat jedoch keinen Anspruch darauf, dass während der Wehrdienstzeit für diese Verträge eine Weiterzahlung der Beiträge über Sie erfolgt.

# **4.8. Beendigung des Arbeitsverhältnisses/Beendigung des Vertrages**

Bitte teilen Sie uns mit, wenn Ihr Mitarbeiter aus Ihrem Unternehmen ausscheidet oder die Beitragszahlung für eine Entgeltumwandlung eingestellt werden soll.

# **4.8.1. Austrittsdatum (AUSDAT)**

Das Austrittsdatum ist der letzte Tag des Zeitraums, der mit Beiträgen belegt wird (z. B. 30.06.2016). Ein Austritt wird beim BVV erst dann wirksam hinterlegt, wenn Sie uns das Austrittsdatum und den Grund des Austritts (Verarbeitungsmerkmal VMA) gemeldet haben. Das Fehlen eines Versicherten in der monatlichen Datenträgermeldung stellt keine Austrittsmeldung dar.

Bei Wechsel eines Mitarbeiter innerhalb Ihres Unternehmens (zum Beispiel innerhalb einer Abrechnungsstelle – Filialwechsel –) müssen Sie keinen Austritt melden.

Bitte melden Sie uns das Austrittsdatum nicht in der Zukunft liegend. Das Austrittdatum kann im Abrechnungsmonat des Ausscheidens oder in den Folgeabrechnungen gemeldet werden.

# **4.8.2. Gründe für den Austritt dem Unternehmen/Vertragsende**

# **Kündigung**

# **VMA = 18**

Ihr Mitarbeiter verlässt das Unternehmen. Nachdem Sie uns den Austritt mitgeteilt haben, erhält der Versicherte eine Bestätigung über die erworbenen Anwartschaften und Informationen sowie ein Angebot zur Fortführung seiner BVV-Versorgung.

# **Beispiel 1:**

Kündigung im laufenden Abrechnungsmonat zum Ende des Abrechnungsmonats

![](_page_69_Picture_145.jpeg)

### **Beispiel 2:**

Kündigung im laufenden Abrechnungsmonat für den Vormonat

![](_page_69_Picture_146.jpeg)

Für den Bewegungssatz muss ein Grund für den Beitrag = 0,00 Euro (VM0) mitgeliefert werden. Dieser ist "Aufhebung einer Beitragsmeldung (06)" (siehe auch 4.7.1)

# **Beispiel 3:**

Rückwirkende Kündigung im Januar zum 31.10.2016 mit Beitragsstornierung für Vormonate

![](_page_69_Picture_147.jpeg)

Für den Bewegungssatz muss ein Grund für den Beitrag = 0,00 Euro (VM0) mitgeliefert werden. Dieser ist "Aufhebung einer Beitragsmeldung (6)".

# **Vorgehen im Erfassungsprogramm:**

- 1. Geben Sie im Datensatz für den laufenden Abrechnungsmonat den Grund für den Austritt (zum Beispiel 18 = Kündigung) an.
	- Jetzt können Sie ggf. das Austrittsdatum ändern. Voreingestellt wird der letzte Tag des Abrechnungsmonats.
	- Wenn Sie den Austritt vordatieren (rückwirkender Austritt) muss der Beitrag für den laufenden Monat 0,00 sein und der Beitrag für Vormonate muss ggf. gekürzt werden (Grund für Beitrag 0,00 ist dann "6").
- 2. Speichern Sie den Datensatz.

# **Aufhebung der Anmeldung ab Beginn**

# **VMA = 16**

Eine Anmeldung ab Beginn (z. B. bei einer irrtümlichen Anmeldung) können Sie aufheben, indem Sie die Anmeldung durch die vollständige Rücknahme aller gezahlten Beiträge stornieren.

Für jeden Abrechnungsmonat führen Sie eine entsprechende Rückmeldung durch, wobei das Austrittsdatum dem Eintrittsdatum entspricht. Das Verarbeitungsmerkmal für die Datenmeldung ist "Aufhebung ab Beginn" (VMA=16).

Für die korrigierten Monate ergibt das Ergebnis der Beiträge (inkl. steuerlicher Aufteilung) 0,00 Euro. Als Grund dafür geben Sie bitte jeweils "Aufhebung einer Beitragsmeldung (06)" (siehe auch 4.7.1) an.

# **Beispiel:**

Die am 01.11.2016 begründete Versicherung soll im Abrechnungsmonat 2017/01 vollständig storniert werden.

![](_page_70_Picture_164.jpeg)

#### **Vorgehen im Erfassungsprogramm:**

- 1. Geben Sie im Datensatz für den laufenden Abrechnungsmonat den Grund für den Austritt ("16") an.
	- Das Austrittsdatum muss gleich dem Eintrittsdatum sein.
	- Wenn Vormonate zu stornieren sind, kopieren Sie den Datensatz der laufenden Abrechnung und melden Sie die Beitragsstornierung wie oben dargestellt (inklusive der Aufteilungsfelder für die steuerliche Bewertung).
- 2. Speichern Sie den Datensatz.

# **Wechsel innerhalb des Konzerns**

#### **VMA = 15**

Sofern Ihr Mitarbeiter innerhalb Ihres Konzerns zu einem anderen Mitgliedsunternehmen des BVV wechselt, melden Sie uns das Ende seines Arbeitsverhältnisses bitte mit dem Grund "Wechsel innerhalb des Konzerns" (VMA 15). In diesem Fall erhält Ihr Mitarbeiter keine automatische Information über die Fortführung seiner BVV-Versorgung. (siehe auch 4.2.5).

#### **Tod**

# **VMA = 11**

Bei Tod eines Mitarbeiters müssen Sie für den Sterbemonat in der Tarifgemeinschaft A keinen Beitrag mehr zahlen (Vertragsende oder Austrittsdatum = letzter Tag des Vormonats). In der Tarifgemeinschaft N muss für den Sterbemonat ein Beitrag gemeldet werden. (Vertragsende oder Austrittsdatum = Sterbedatum).

### **Altersrente**

#### **VMA = 13**

Sofern Ihr Mitarbeiter mindestens 60 Jahre alt ist und die Altersrente in Anspruch nehmen kann, melden Sie uns bitte das Vertragsende mit dem Kennzeichen "Altersrente" (VMA 13). Ab dem Monat der ersten Rentenzahlung müssen Sie keinen Beitrag mehr zahlen (Austrittsdatum = letzter Tag des Vormonats).

#### **Berufsunfähigkeitsrente**

#### $VMA = 12$

Kann Ihr Mitarbeiter auf Grund einer Krankheit oder eines Unfalls seinen Beruf nicht mehr ausüben, und erhält er vom BVV Zahlungen für den Fall der Berufsunfähigkeit, melden Sie uns dies bitte mit dem Grund "Berufsunfähigkeitsrente" (VMA 12). Endet der Leistungsbezug des Versicherten, melden Sie ihn wieder an (unter der bekannten BVV-Versichertennummer).

# **Entgeltumwandlung wird ruhend**

# **VMA = 50**

Ihr Mitarbeiter macht von seinem Recht Gebrauch, die Entgeltumwandlung für unbestimmte Zeit auszusetzen. In diesem Fall melden Sie uns den Vertrag bitte als "ruhend".

# **Vertrag aus Entgeltumwandlung wird gekündigt**

# **VMA = 51**

Ihr Mitarbeiter möchte seine Entgeltumwandlung kündigen, dann verwenden Sie bitte dieses Kennzeichen.

# **4.8.3. Stornierung/Verlegung des Austritts**

Haben Sie für Ihren Mitarbeiter irrtümlich die Beendigung des Arbeitsverhältnisses gemeldet, können Sie einfach weiter Datensätze mit den Beiträgen für den betreffenden Mitarbeiter melden. Der Vertrag lebt dann wieder auf. Dies gilt auch bei Verschiebung des ursprünglichen Austrittsdatums. Eine besondere Kennzeichnung des Vorgangs ist nicht notwendig.

Zu beachten ist, dass dem Versicherten in der Regel bereits eine automatisch erstellte Austrittsbestätigung zugegangen sein wird, die dann als gegenstandslos anzusehen ist. Bitte informieren Sie Ihren Mitarbeiter entsprechend.

Bei Vorverlegung des Austritts verfahren Sie bitte wie unter Punkt 4.8.2 (Beispiel 3) beschrieben.
## **5. Erstellen eines Datenträgers (Generierung des neuen Abrechnungsmonats)**

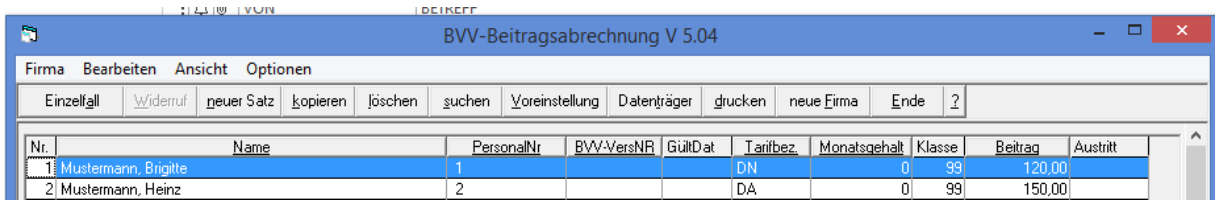

Mit dem Menüpunkt "Datenträger" wird der an den BVV zu übermittelnde Datenträger produziert. Wurde die Abrechnungsdatei erstellt und der Begleitzettel gedruckt, wird das Abrechnungsdatum um einen Monat fortgeschrieben und der neue Abrechnungsmonat steht für die Bearbeitung zur Verfügung. Haben Sie den Datenträger irrtümlich erstellt, können Sie den Fehler korrigieren (siehe Kapitel 5.1).

Nach Aufruf dieses Menüpunktes erscheint ein Bild:

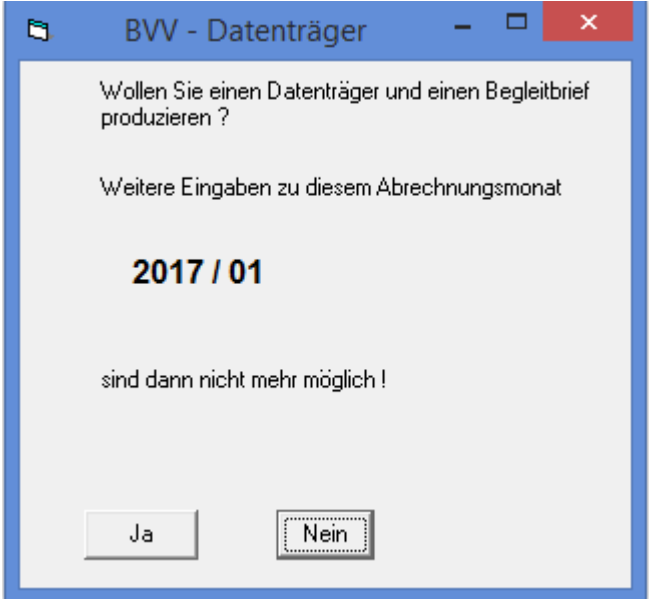

Wenn Sie auf "Nein" klicken, wird dieser Vorgang abgebrochen und Sie kehren an Ihre ursprüngliche Position im Programm zurück.

Klicken Sie auf "Ja", wird zuerst ein Brief erzeugt. Auf diesem Brief sind insbesondere die vom Mitglieds-/Trägerunternehmen zu zahlenden Beitragsgesamtsummen getrennt nach Pensionskasse, Unterstützungskasse und Pensionsfonds sowie gegebenenfalls Zusatzversorgungen enthalten. Bitte senden Sie diesen Brief unterschrieben an den BVV.

Im Anschluss an den Begleitbrief wird der Datenträger erzeugt.

Sie werden aufgefordert, in das von Ihnen ausgewählte Ziellaufwerk eine Diskette zu legen, sofern dies erforderlich ist.

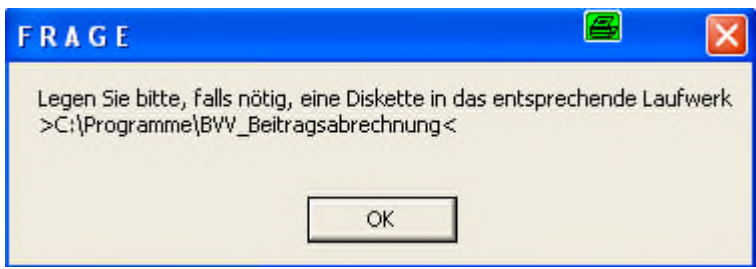

Der Dateiname wird automatisch generiert und besteht aus einem vorangestellten "DT", nach einem Unterstrich folgt ein "F" mit der Firmennummer aus den Voreinstellungen, es folgt ein Unterstrich, dann das Abrechnungsjahr, ein weiterer Unterstrich und zuletzt der Abrechnungsmonat (Beispiel: DT\_F1111\_2017\_01). Die Firma 1111 liefert für den Abrechnungsmonat 01 des Abrechnungsjahres 2017 eine Datei.

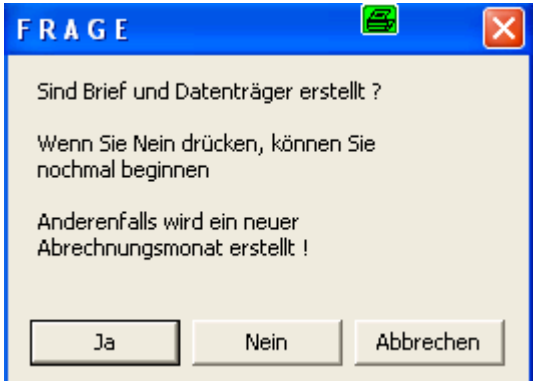

Ist dieser Vorgang zu Ihrer Zufriedenheit abgelaufen, sollten Sie dies nun mit "Ja" bestätigen.

Es wird eine Kopie des gerade produzierten Datenbestands erstellt und der Abrechnungsmonat um einen Monat erhöht.

Dabei werden alle Datensätze kopiert, bei denen das Abgangsdatum noch nicht erreicht ist und das Gültigkeitsdatum und Abrechnungsdatum identisch waren. Rückrechnungen im gerade gelieferten Monat werden nicht mitkopiert.

Der erfolgreiche Abschluss dieses Vorgangs wird Ihnen mit dieser Meldung bestätigt:

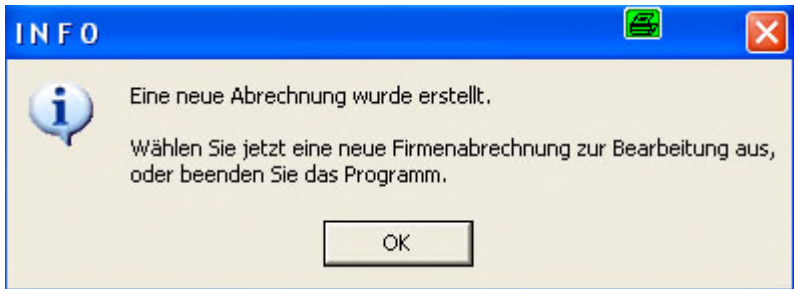

## **5.1. Stornierung einer irrtümlich erstellten Abrechnung**

Haben Sie einen Datenträger irrtümlich erstellt, kann das Datum um einen Monat zurückgesetzt werden. Sie gelangen dadurch wieder an den Bearbeitungspunkt unmittelbar vor Erstellung des Datenträgers. Alle von Ihnen für diesen Monat bereits vorgenommenen Eingaben bleiben erhalten.

## **Vorgehen im Erfassungsprogramm:**

- 1. Wählen Sie in der Einzelfall- oder Tabellensicht den Menüauswahlreiter "Voreinstellungen".
- 2. Setzen Sie in den Abrechnungsdaten den Abrechnungsmonat um einen Monat zurück.
- 3. Speichern Sie den Datensatz.

## **5.2. Verlassen des Programms**

Mit dem Button "Ende" verlassen Sie das Programm:

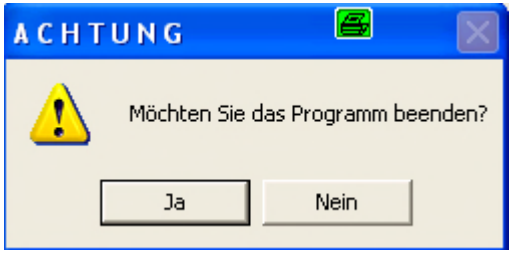

**BVV Versicherungsverein des Bankgewerbes a.G. BVV Versorgungskasse des Bankgewerbes e.V. BVV Pensionsfonds des Bankgewerbes AG BVV Pension Management GmbH** 

Kurfürstendamm 111 – 113 10711 Berlin

T. 030 / 896 01-0

info@bvv.de www.bvv.de